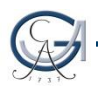

# STUD.IP<sup>9</sup>

## Workshop zu den Anmeldeverfahren

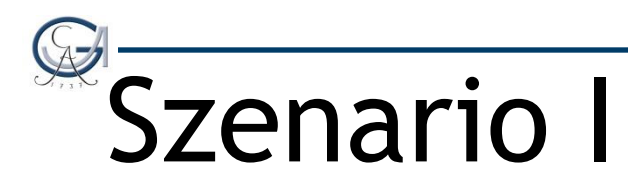

#### Ich muss meine Veranstaltung zu Beginn des Semesters entsperren. Wie mache ich das?

### Veranstaltung entsperren

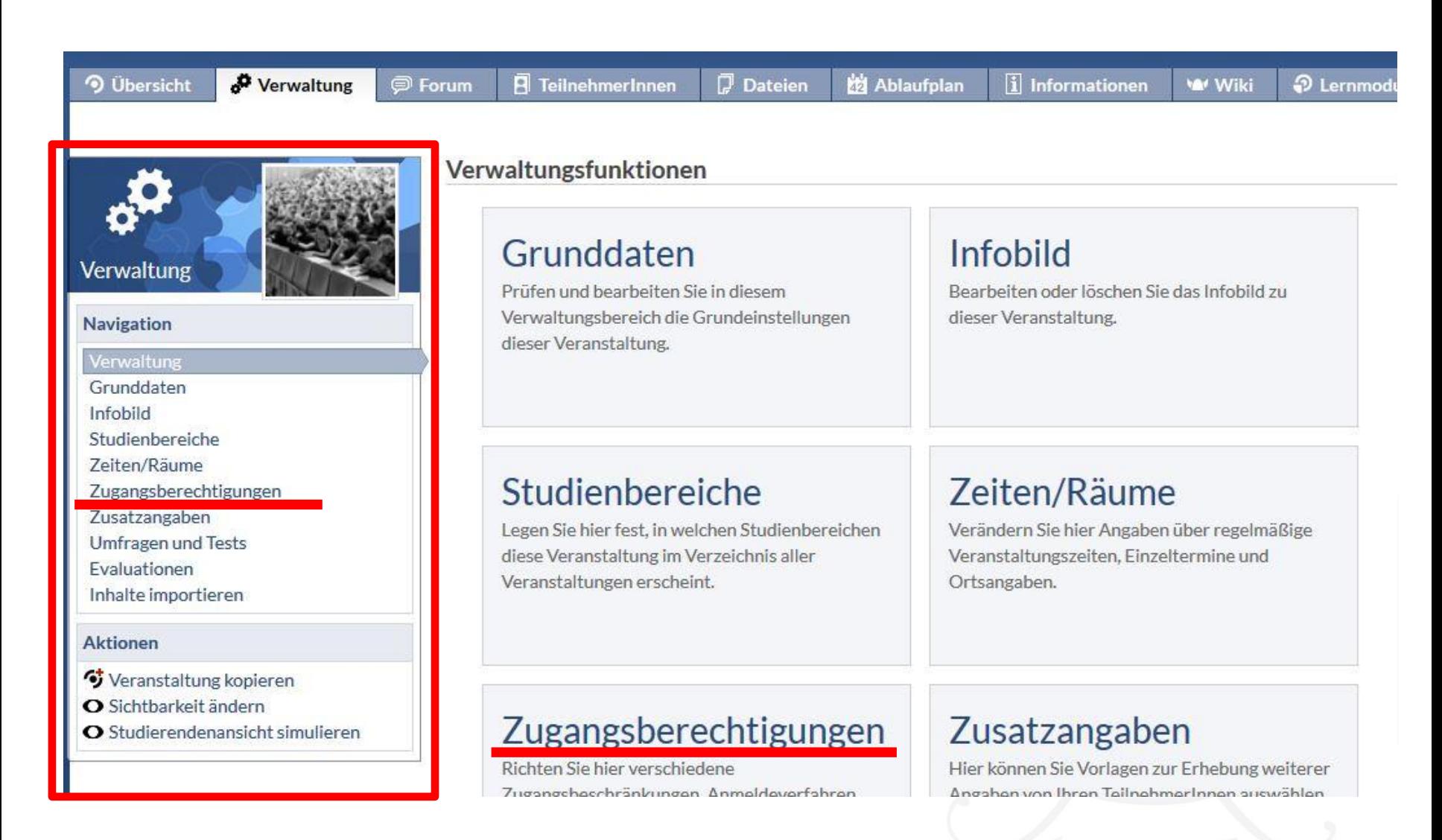

## Veranstaltung entsperren

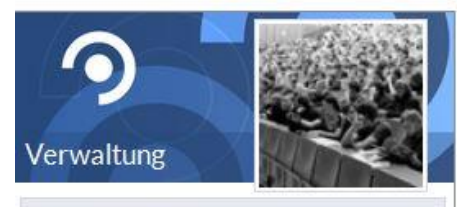

Navigation

Verwaltung Grunddaten Infobild Studienbereiche Zeiten/Räume Zugangsberechtigungen

Zusatzangaben

Umfragen und Tests

Evaluationen

#### Zugangsberechtigungen

#### Anmelderegeln

Bitte geben Sie hier an, welche speziellen Anmelderegeln gelten sollen.

Diese Veranstaltung gehört zum Anmeldeset "Anmeldung gesperrt (global)". Erzeugt durch Migration 128 17:24:13 04.07.2014 Folgende Regeln gelten für die Anmeldung:

• Die Anmeldung ist gesperrt.

Zuordnung aufheben

#### **Anmeldemodus**

Bitte wählen Sie hier einen Anmeldemodus aus:

- **Direkter Eintrag**  $\bullet$
- C Vorläufiger Eintrag

#### verbindliche Anmeldung:

Anmeldung ist verbindlich. (Teilnehmer können sich nicht austragen.)

#### Anmeldemodus ändern

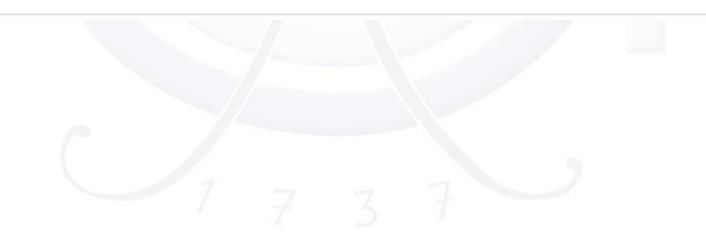

## Veranstaltung entsperren

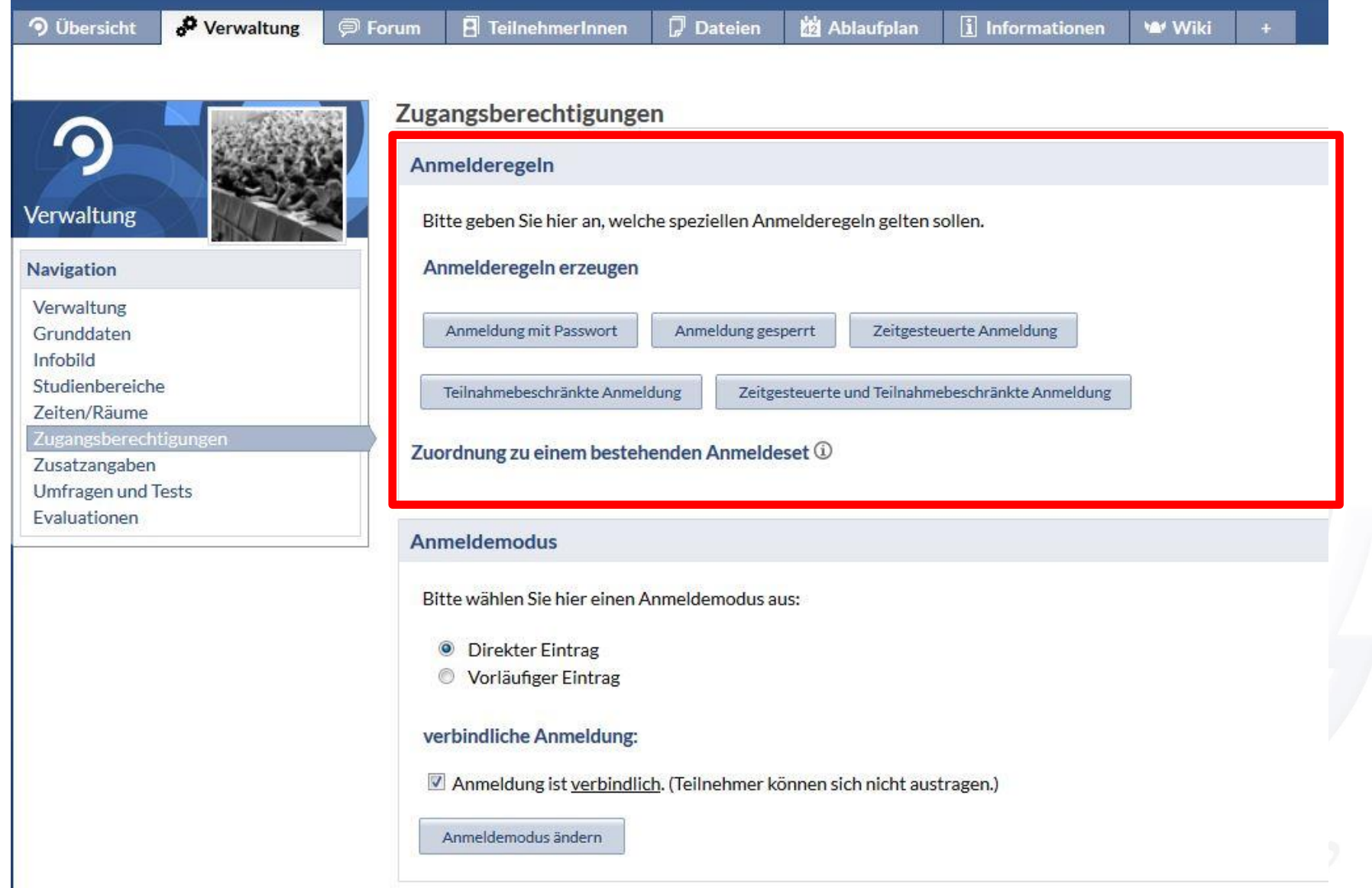

## Neue Anmeldeverfahren:

- Anmeldung mit Passwort,
- Anmeldung gesperrt,
- Zeitgesteuerte Anmeldung,
- Teilnahmebeschränkte Anmeldung,
- Zeitgesteuerte und Teilnahmebeschränkte Anmeldung.

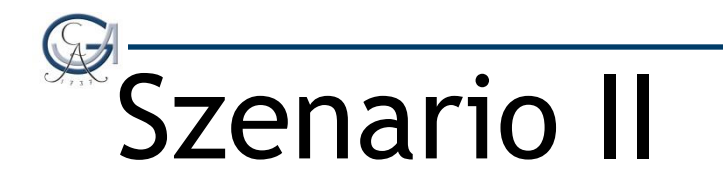

### Meine Studierenden sollen sich noch nicht zu der Veranstaltung anmelden!

## Anmeldung mit Passwort

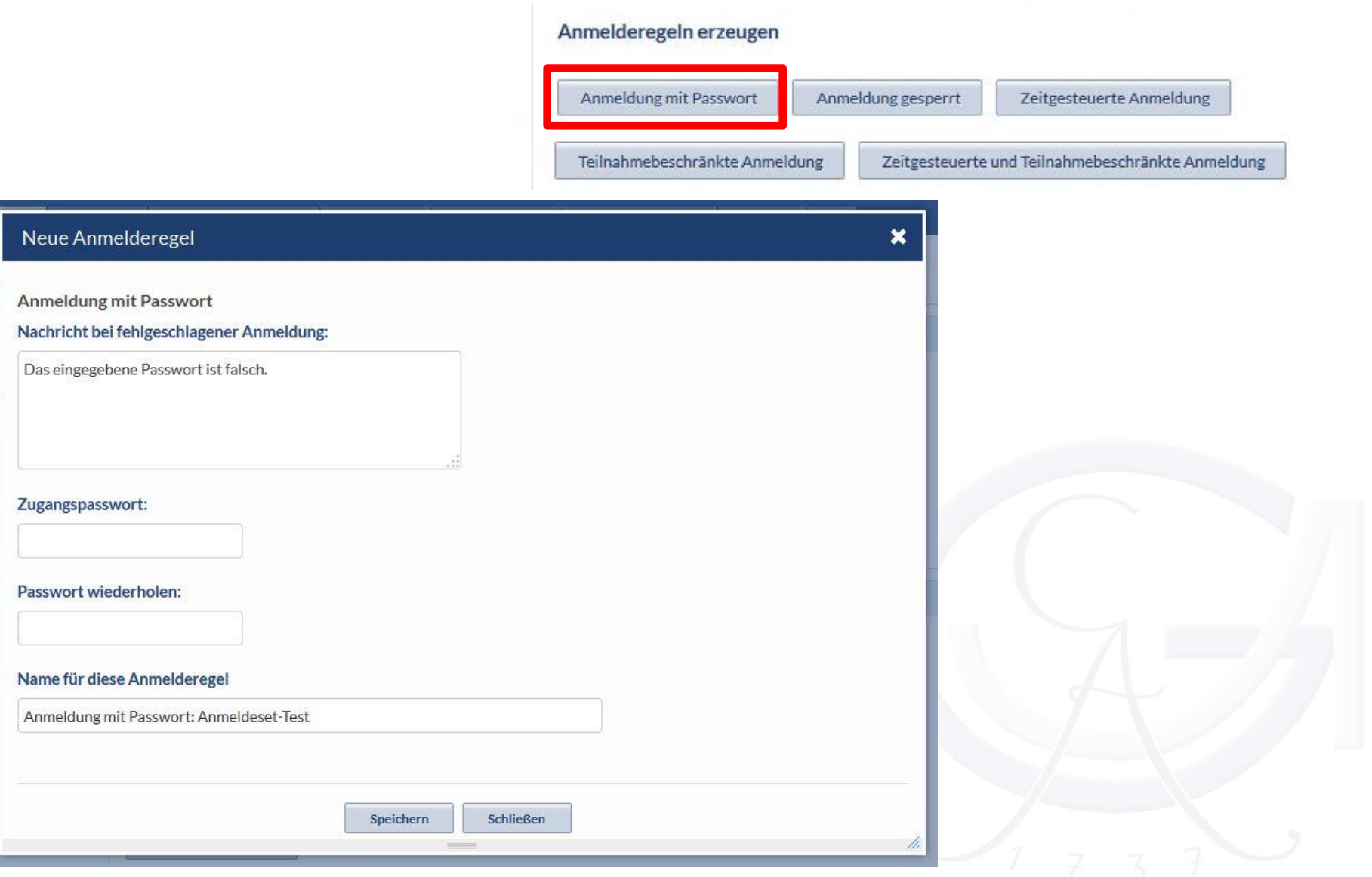

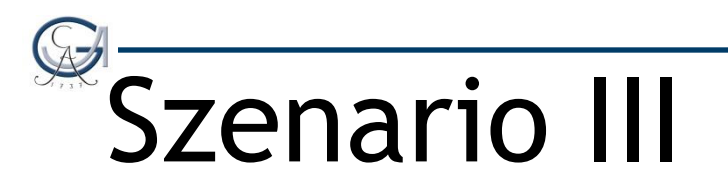

### Ich hätte gerne nur einen Anmeldezeitraum von Zeitpunkt A bis Zeitpunkt B!

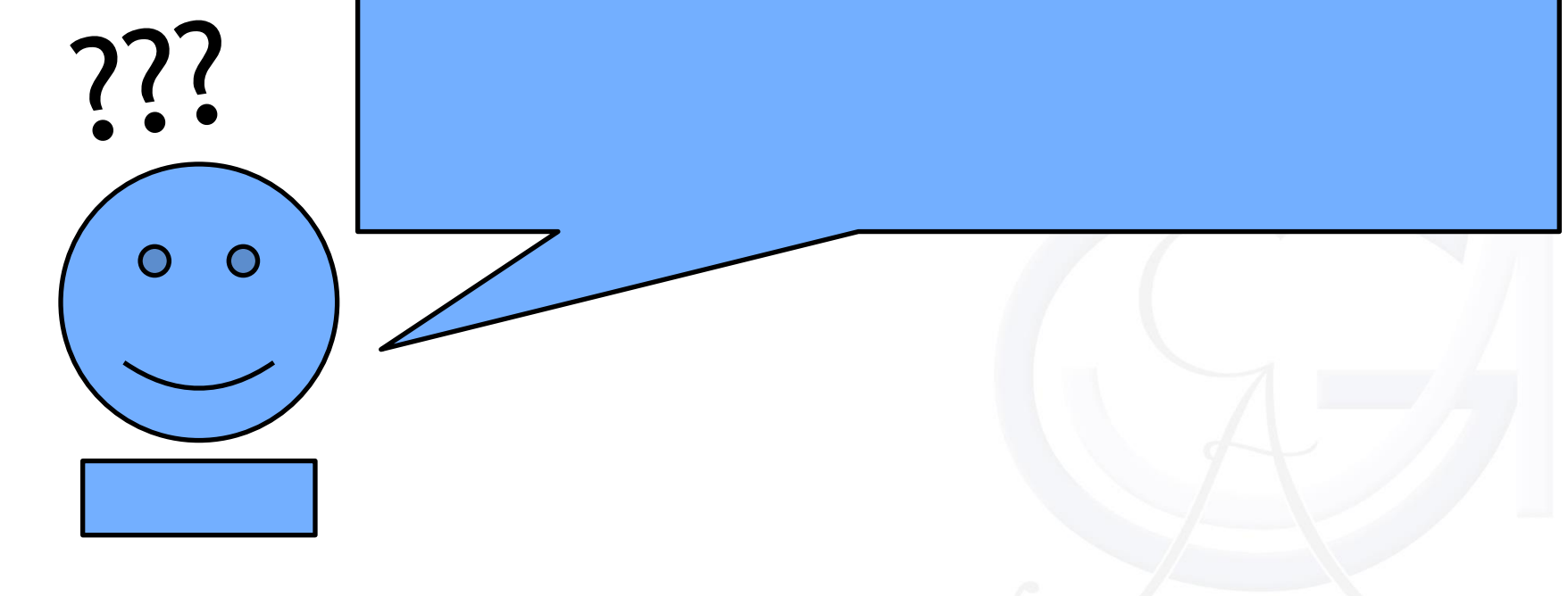

## Zeitgesteuerte Anmeldung

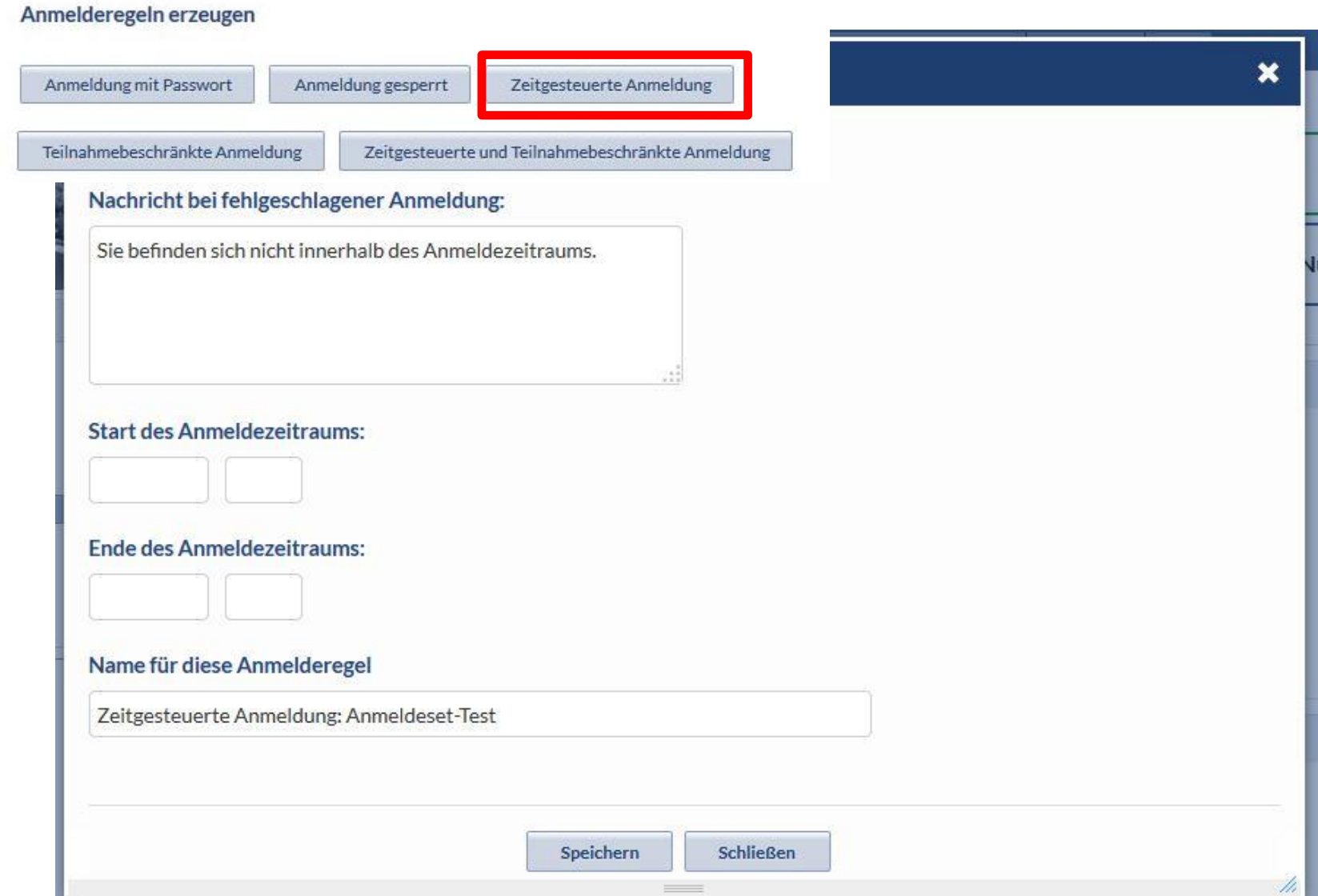

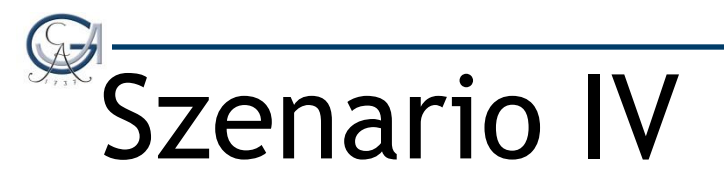

Ich habe nur eine begrenzte Anzahl von Plätzen. Wie vermeide ich, dass sich zu viele Studenten anmelden?

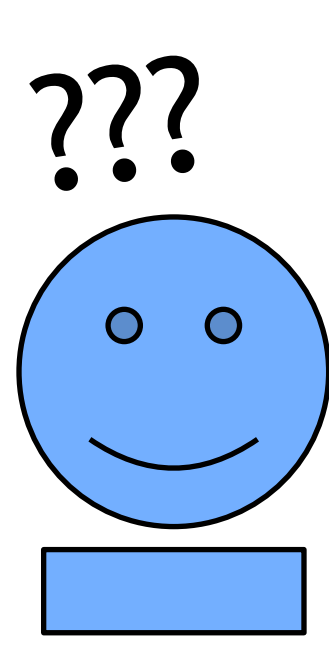

## Teilnahmebeschränkte Anmeldung

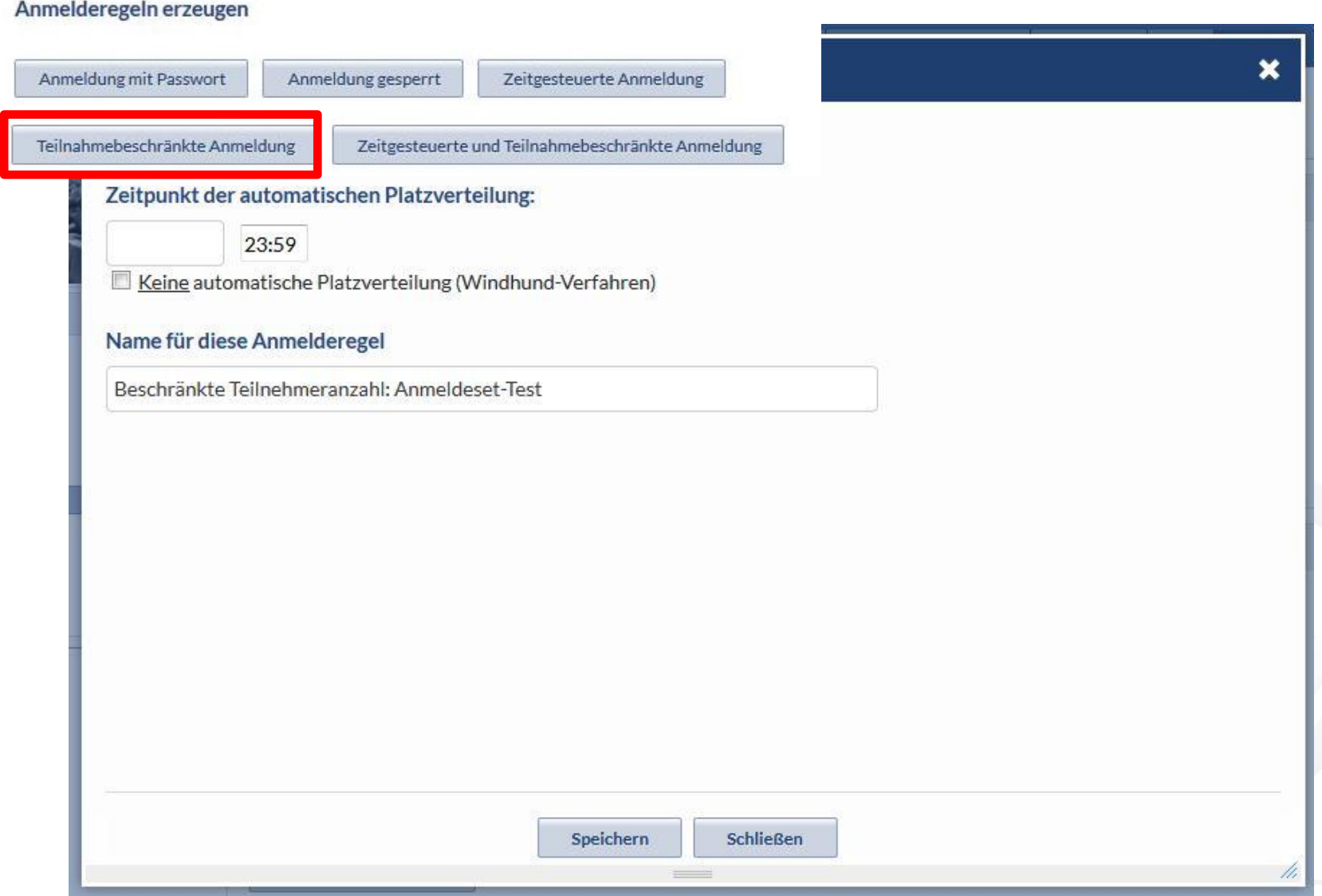

## Windhund-Verfahren

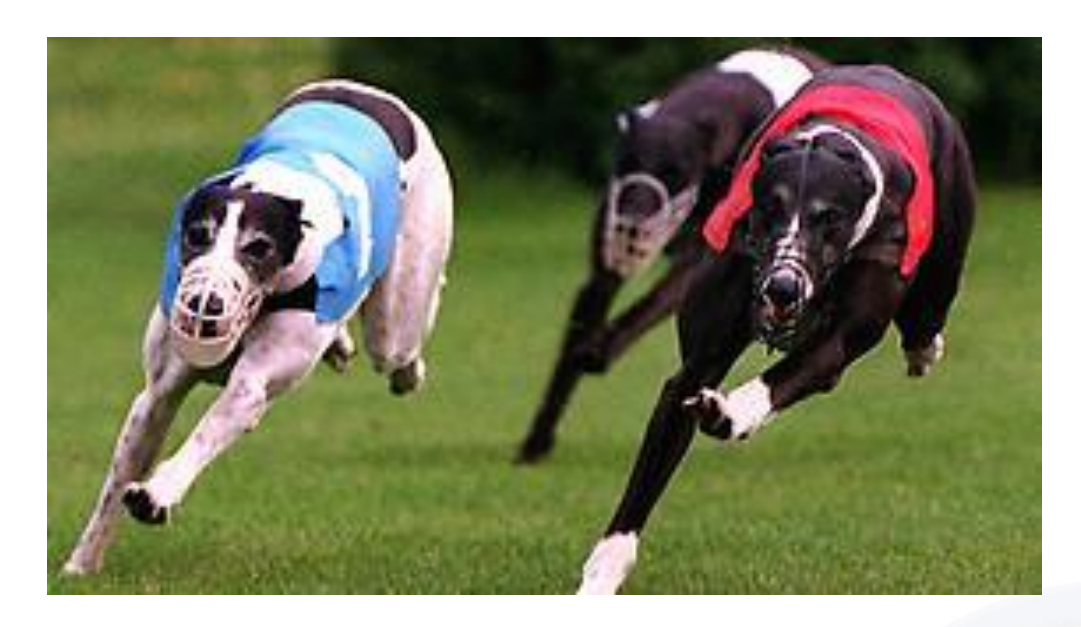

- früher "Chronologisch"
- Wer zuerst kommt, malt zuerst…

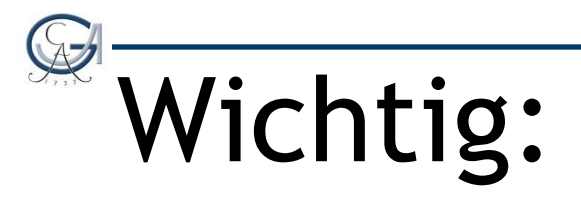

Wenn Sie vom Losverfahren auf Windhund-Verfahren (oder umgekehrt) wechseln, dann werden Sie aus der Veranstaltung entfernt.

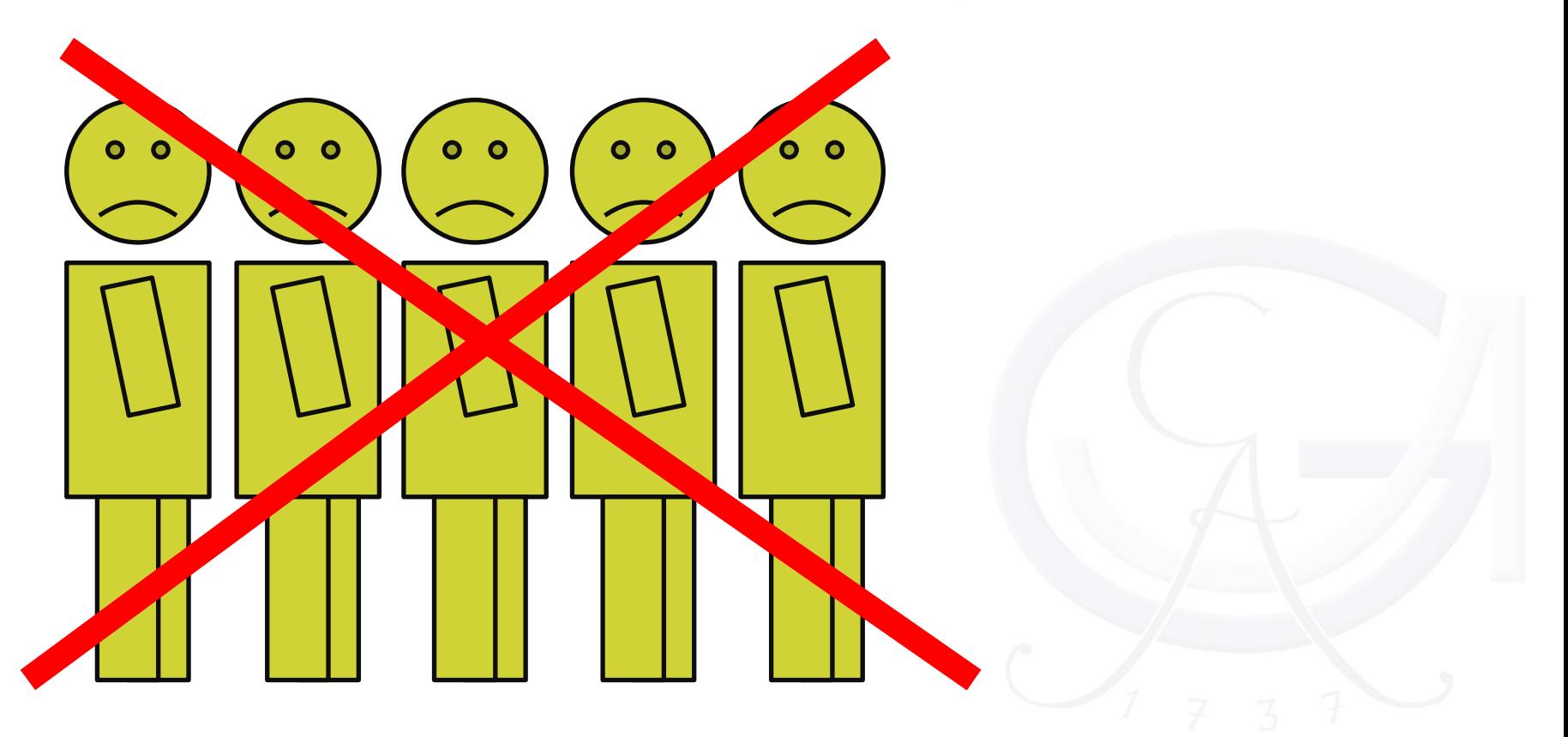

### Teilnahmebeschränkte Anmeldung

#### Beschränkte Teilnehmeranzahl

Bitte geben Sie hier an, wieviele Teilnehmer maximal für die Veranstaltung vorgesehen sind, und ob eine Warteliste erstellt werden soll, falls die Anmeldungen die maximale Teilnehmeranzahl überschreiten.

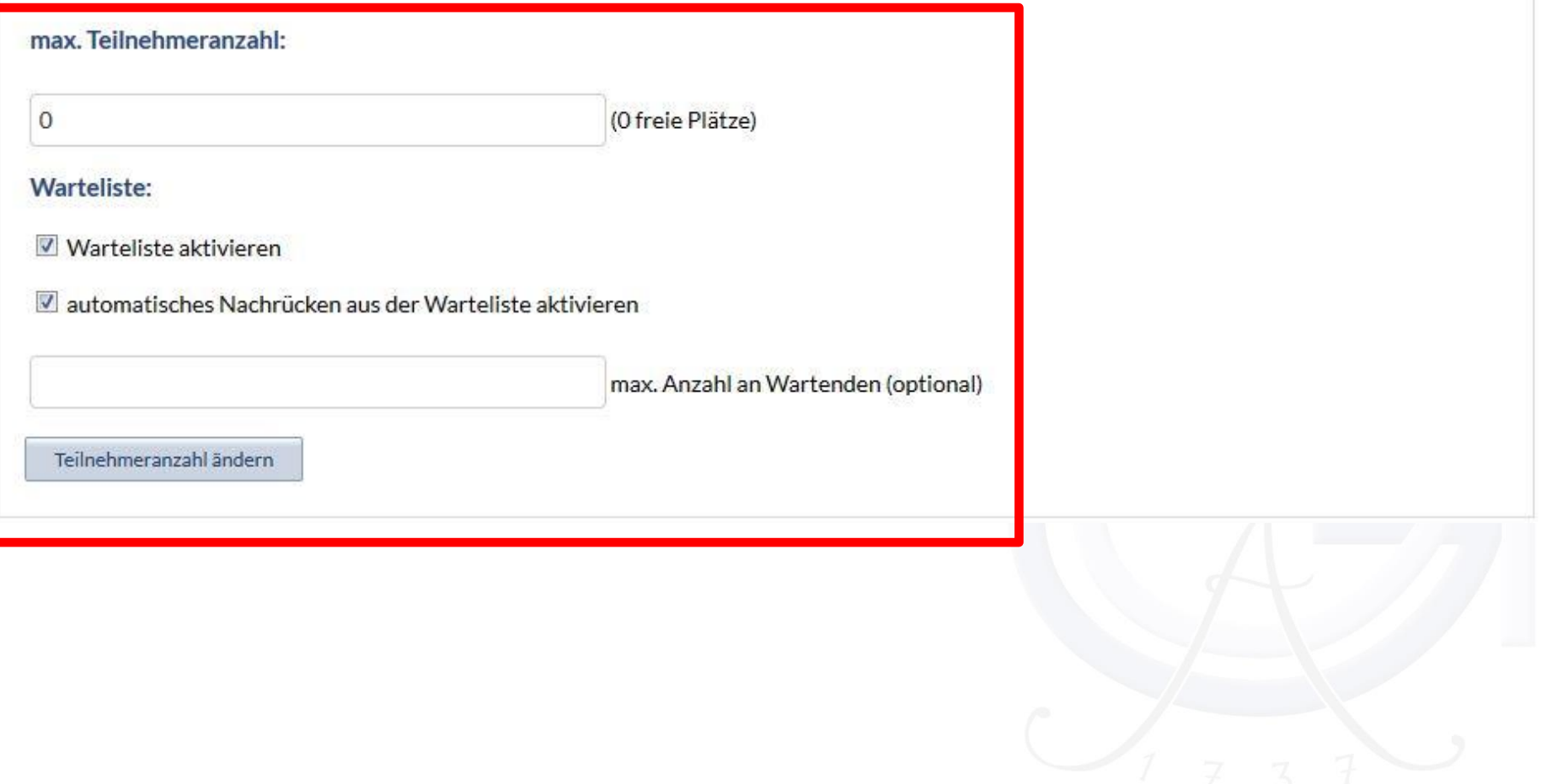

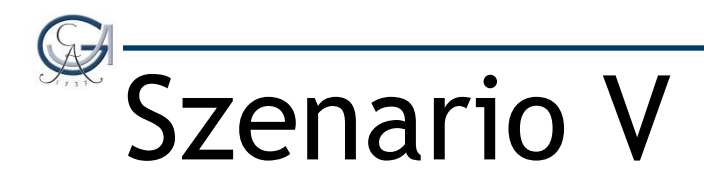

### Ich möchte einen Anmeldezeitraum und eine begrenzte Teilnehmerzahl.

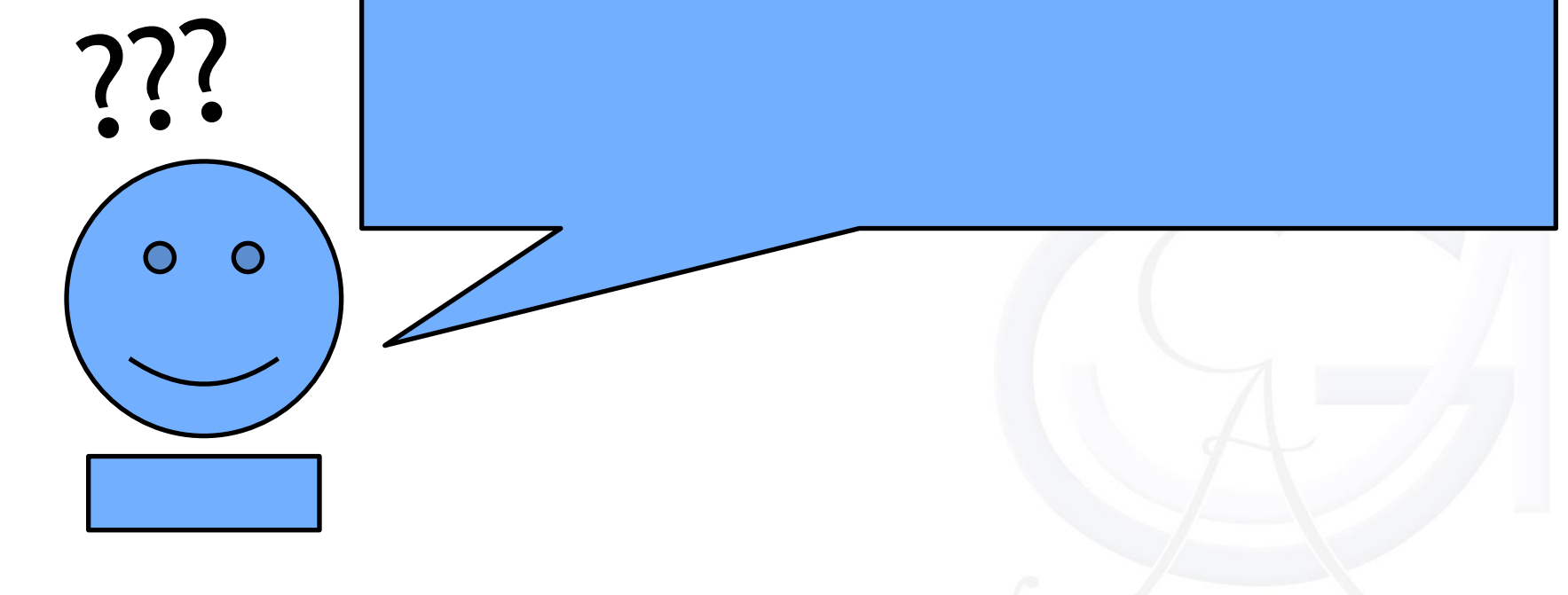

### Zeitgesteuerte und Teilnahmebeschränkte Anmeldung

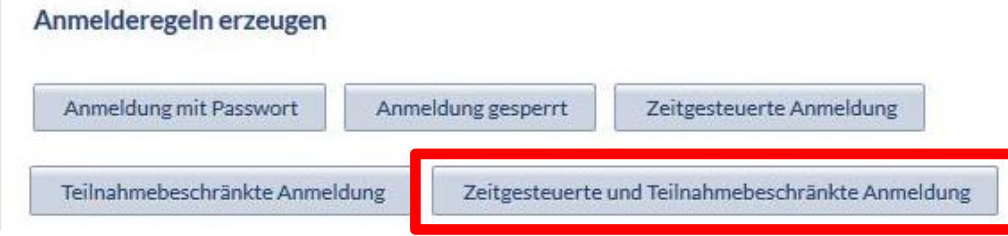

- Anmeldezeitraum festlegen
- Teilnehmeranzahl festlegen

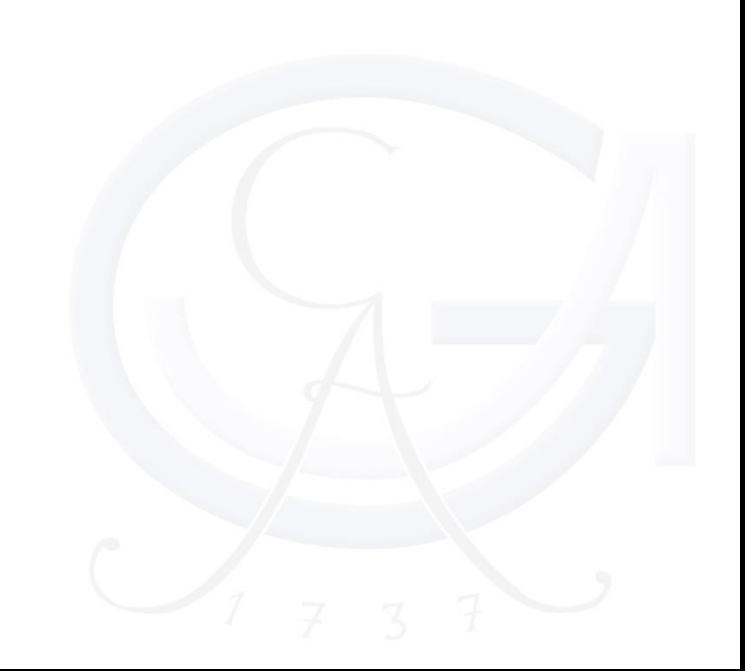

### Zeitgesteuerte und Teilnahmebeschränkte Anmeldung

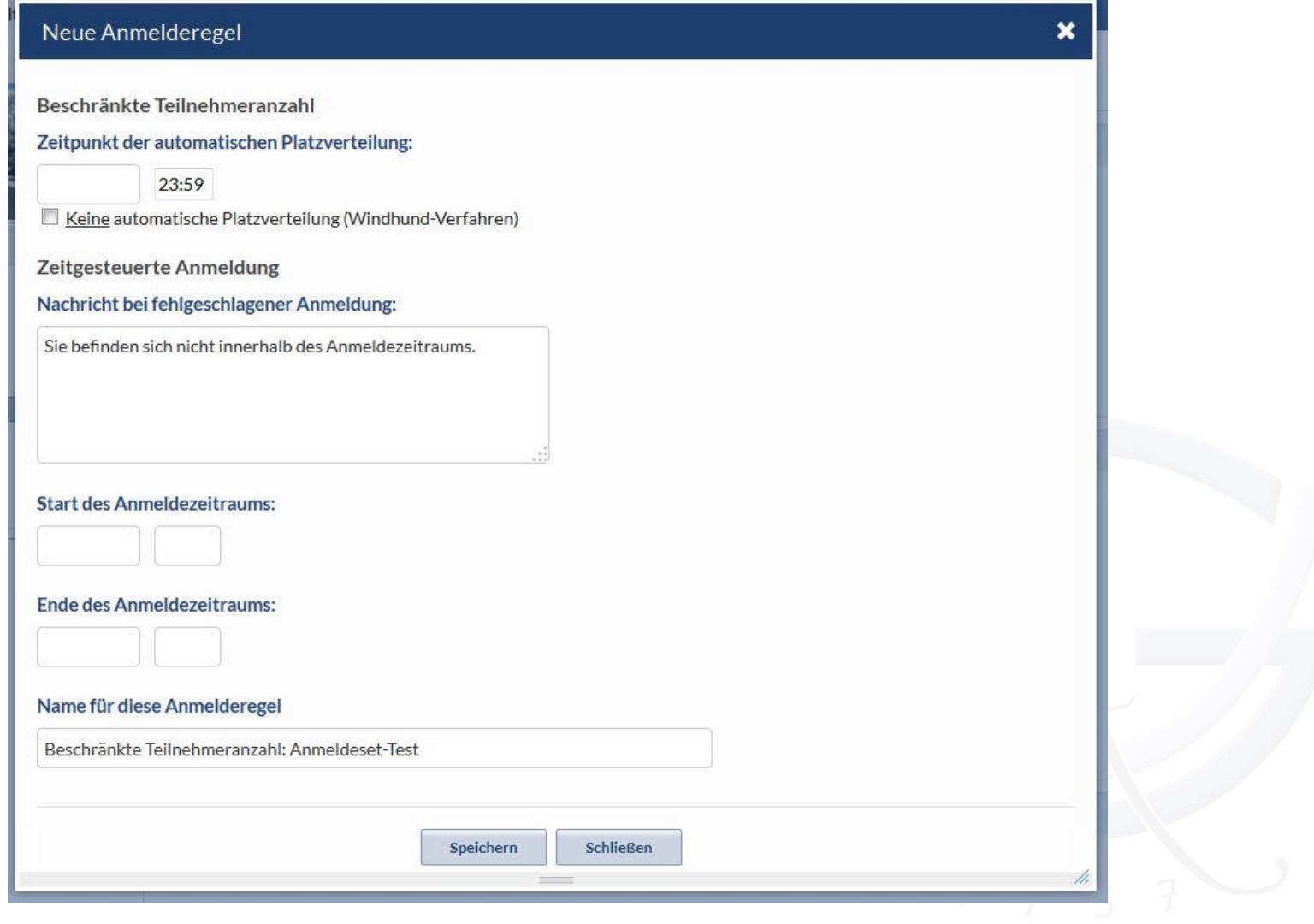

### Zeitgesteuerte und Teilnahmebeschränkte Anmeldung

Beschränkte Teilnehmeranzahl

Bitte geben Sie hier an, wieviele Teilnehmer maximal für die Veranstaltung vorgesehen sind, und ob eine Warteliste erstellt werden soll, falls die Anmeldungen die maximale Teilnehmeranzahl überschreiten.

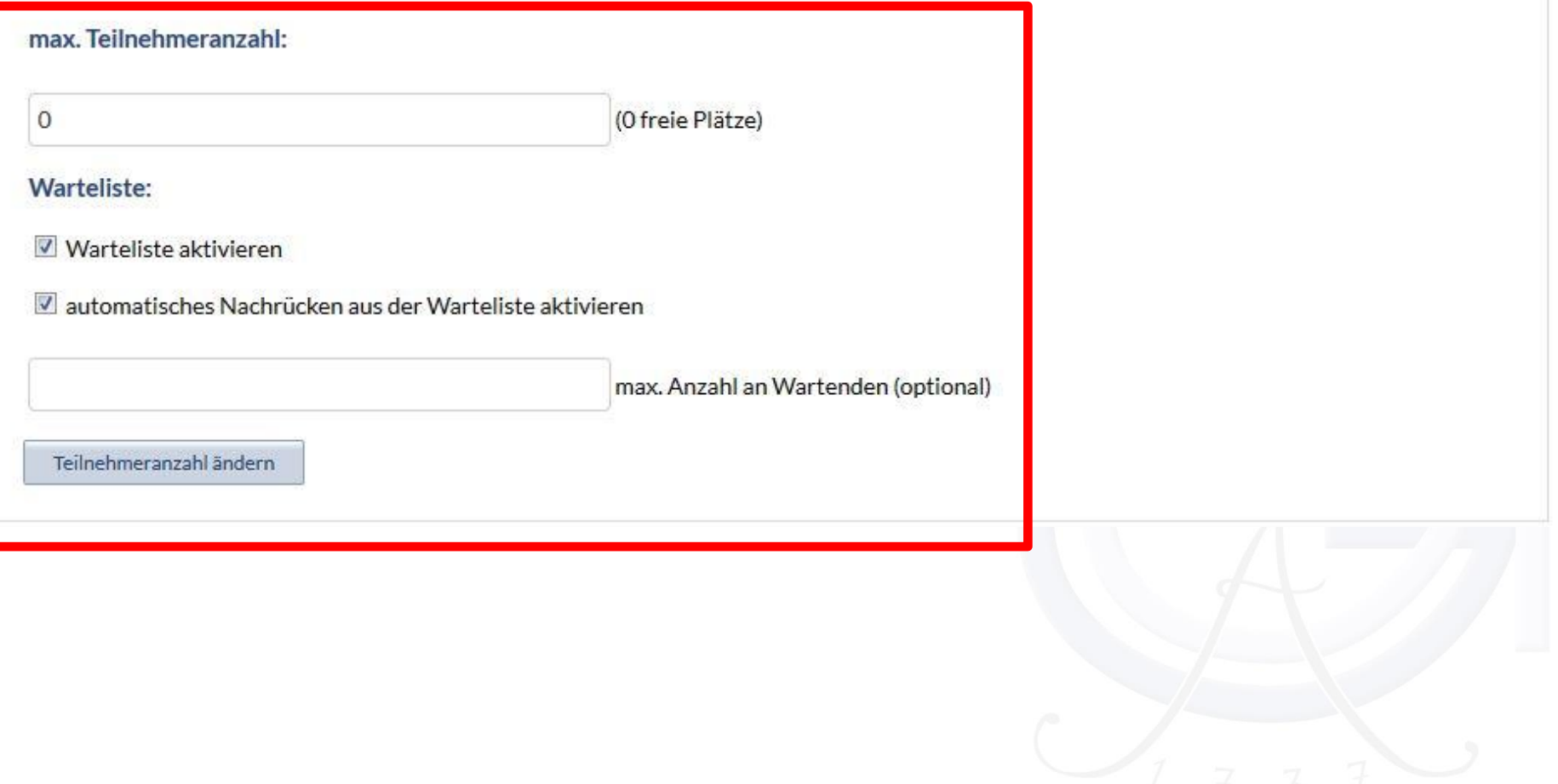

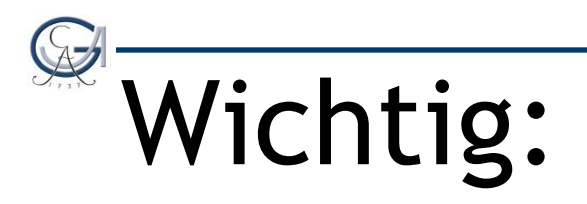

Wenn Sie eine Zuordnung aufheben und es gab eine Warteliste, dann wird die Warteliste gelöscht.

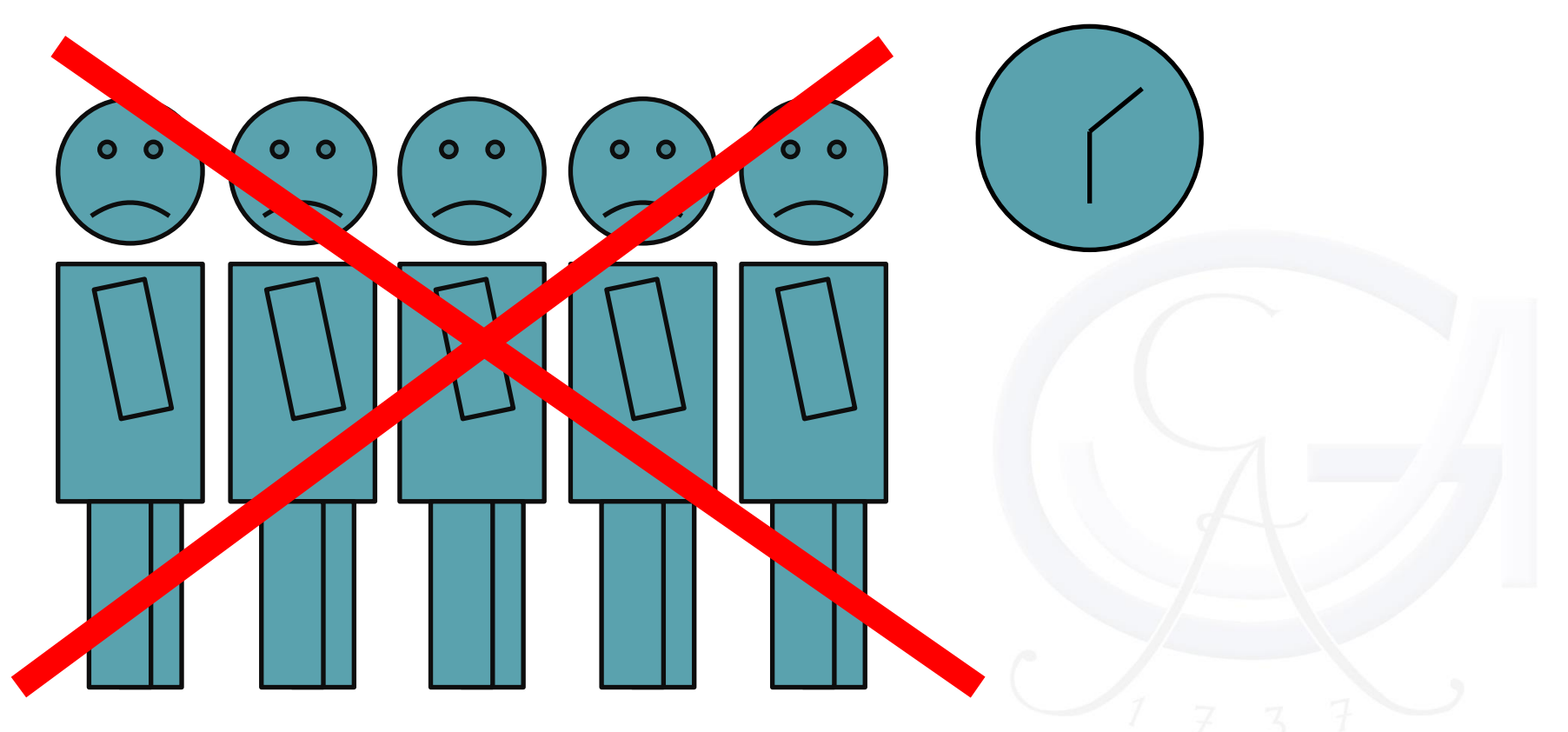

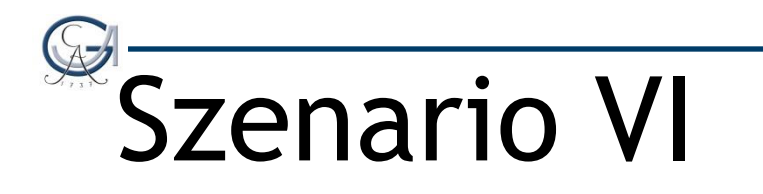

### Ich habe mich vertan… Mein Anmeldezeitraum ist zu kurz!

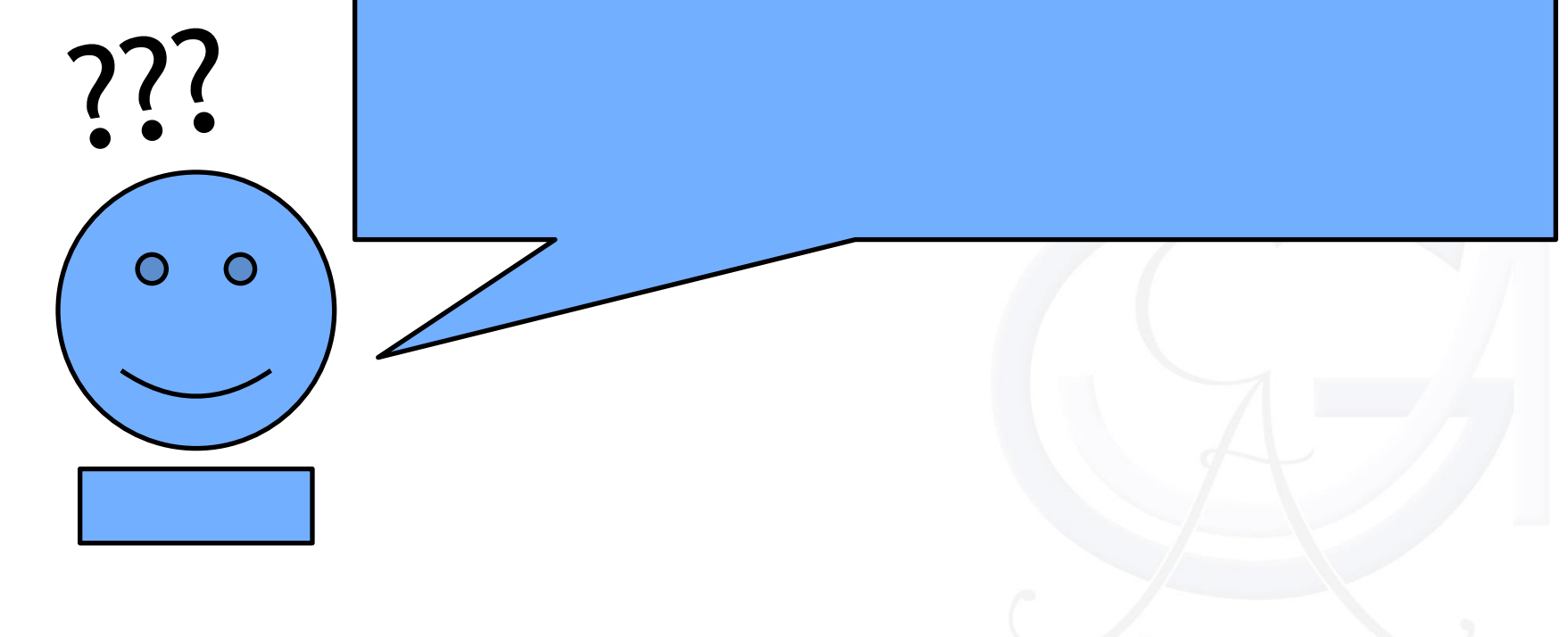

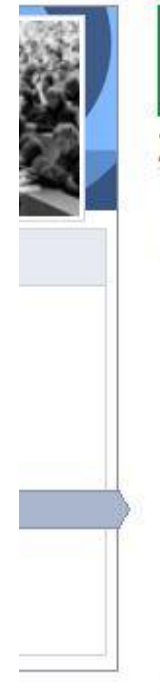

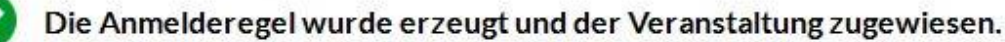

#### Zugangsberechtigungen

#### Anmelderegeln

Bitte geben Sie hier an, welche speziellen Anmelderegeln gelten sollen.

Diese Veranstaltung gehört zum Anmeldeset "Beschränkte Teilnehmeranzahl: AnmeldesetTest88". Folgende Regeln gelten für die Anmeldung:

- · Die Anmeldung ist möglich von 06.09.2014, 00:00 bis 12.09.2014, 23:59.
- . Es wird eine festgelegte Anzahl von Plätzen in den Veranstaltungen verteilt. Die Plätze in den betreffenden Veranstaltungen werden am 28.09.2014 um 23:59 verteilt.

Zuordnung aufheben

Anmeldeset bearbeiten

#### Beschränkte Teilnehmeranzahl

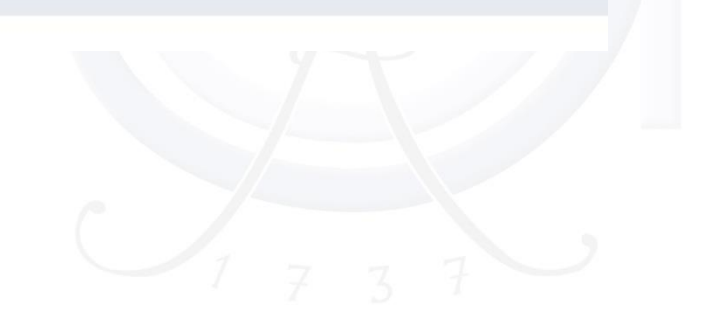

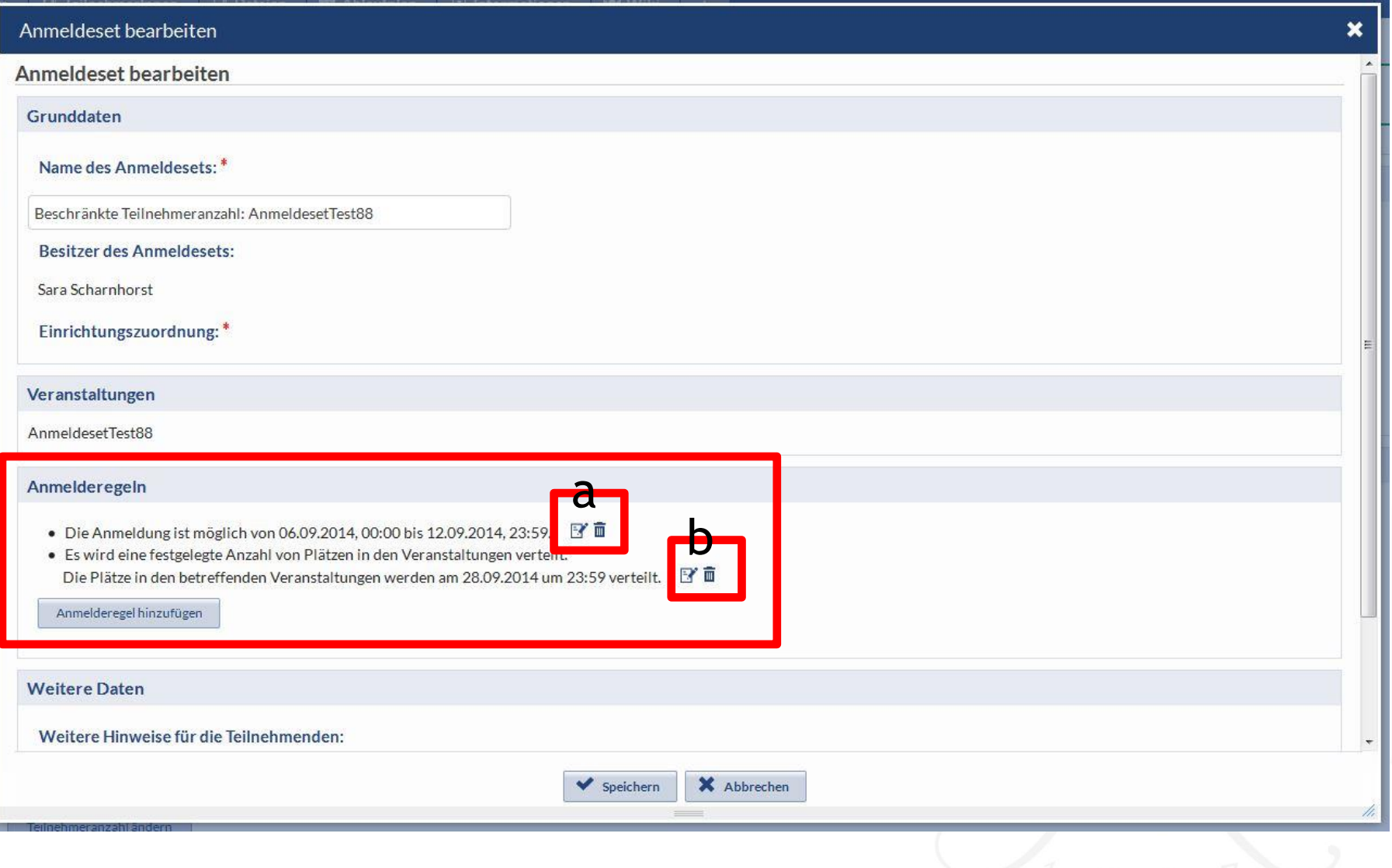

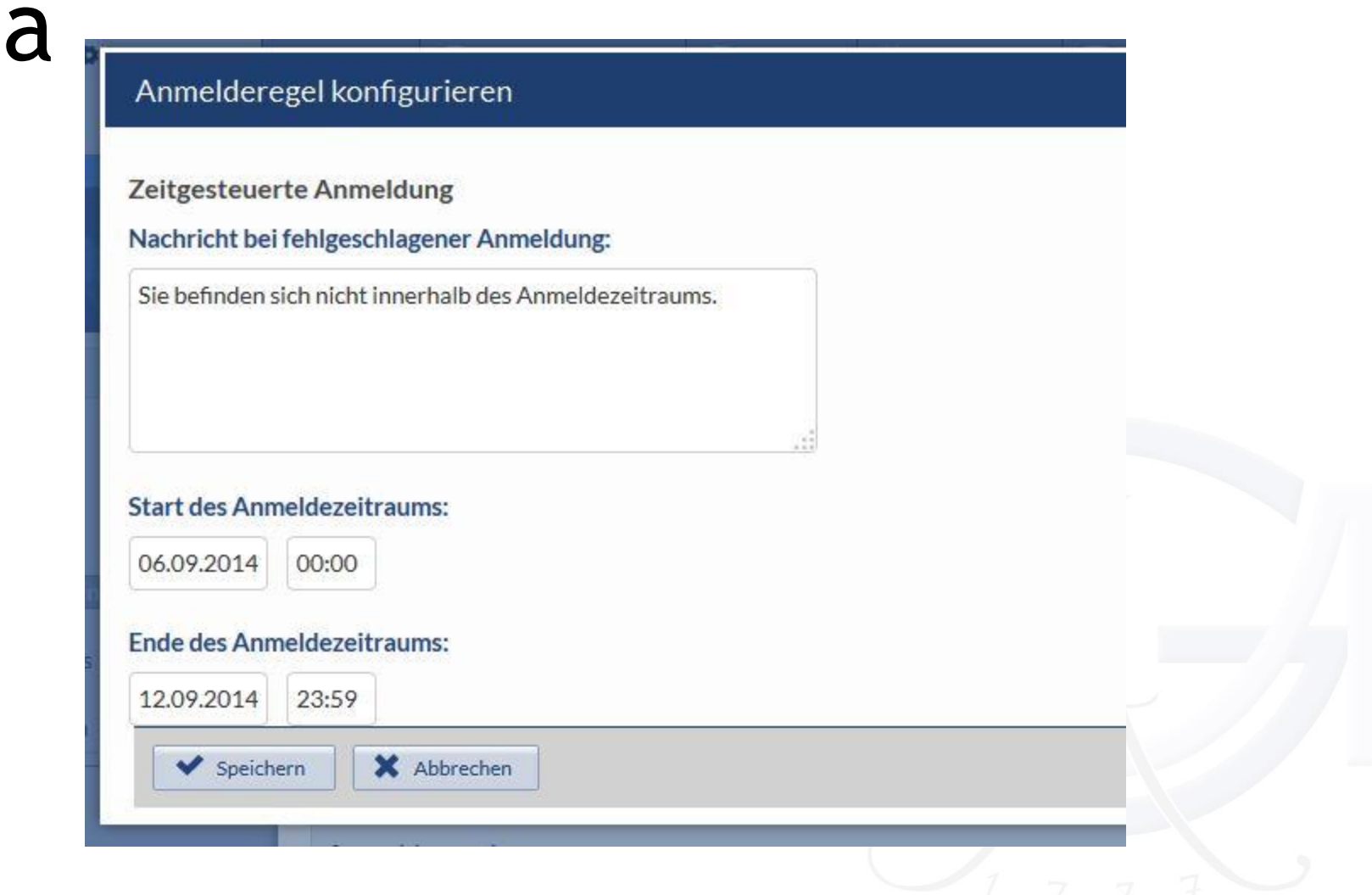

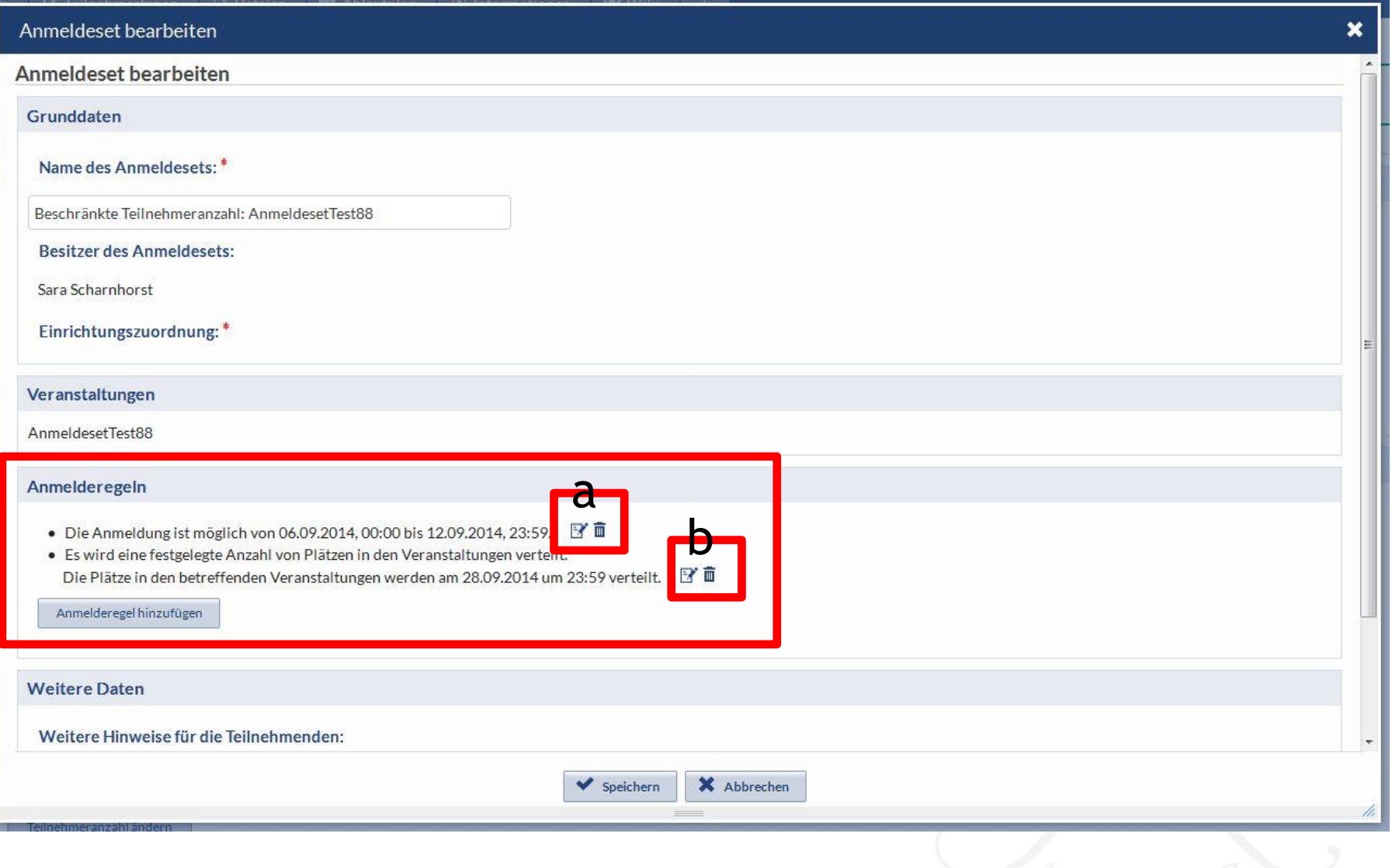

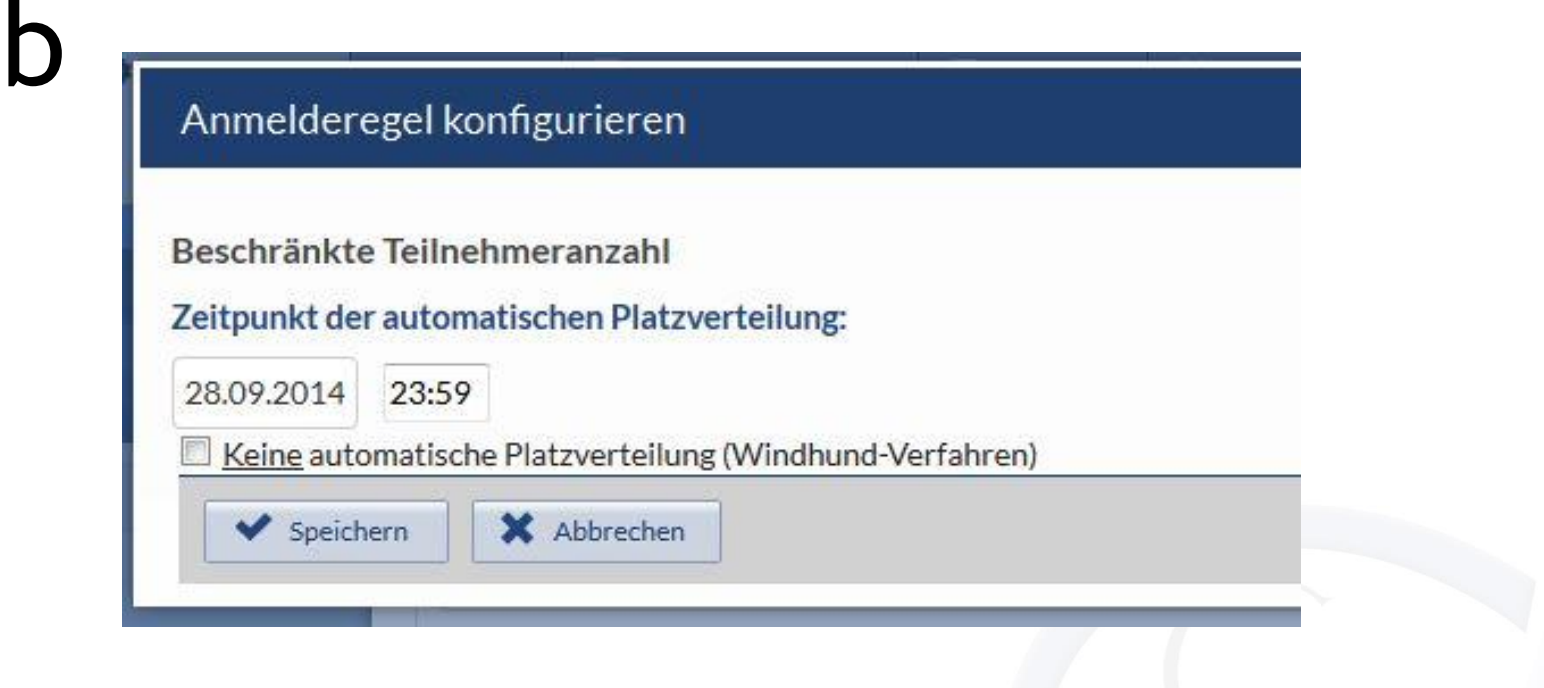

## Szenario VII

#### Wie kann ich festlegen, dass ich nur Studierende habe, die bereits den Bachelor gemacht haben?

- Erst eine Anmelderegel festlegen:
- Zeitgesteuert, Teilnahmebeschränkt oder Kombination aus beiden…
- Dann Anmelderegel bearbeiten!
- Kontingentierung wurde ersatzlos gestrichen!

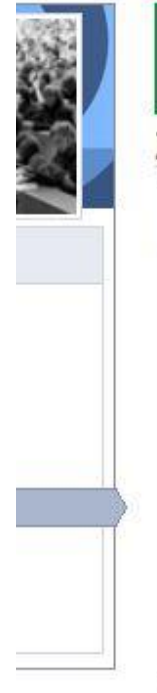

Die Anmelderegel wurde erzeugt und der Veranstaltung zugewiesen.

#### Zugangsberechtigungen

#### Anmelderegeln

Bitte geben Sie hier an, welche speziellen Anmelderegeln gelten sollen.

Diese Veranstaltung gehört zum Anmeldeset "Beschränkte Teilnehmeranzahl: AnmeldesetTest88". Folgende Regeln gelten für die Anmeldung:

- · Die Anmeldung ist möglich von 06.09.2014, 00:00 bis 12.09.2014, 23:59.
- · Es wird eine festgelegte Anzahl von Plätzen in den Veranstaltungen verteilt. Die Plätze in den betreffenden Veranstaltungen werden am 28.09.2014 um 23:59 verteilt.

Zuordnung aufheben

Anmeldeset bearbeiten

#### Beschränkte Teilnehmeranzahl

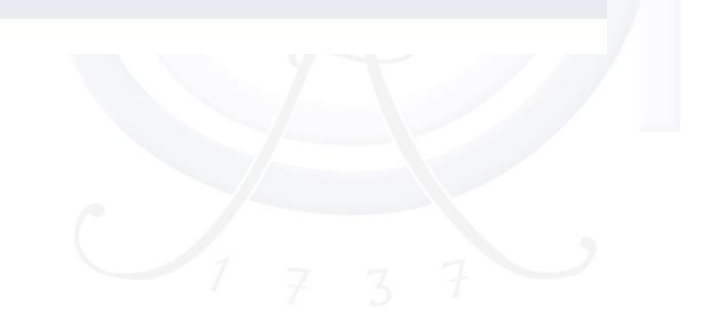

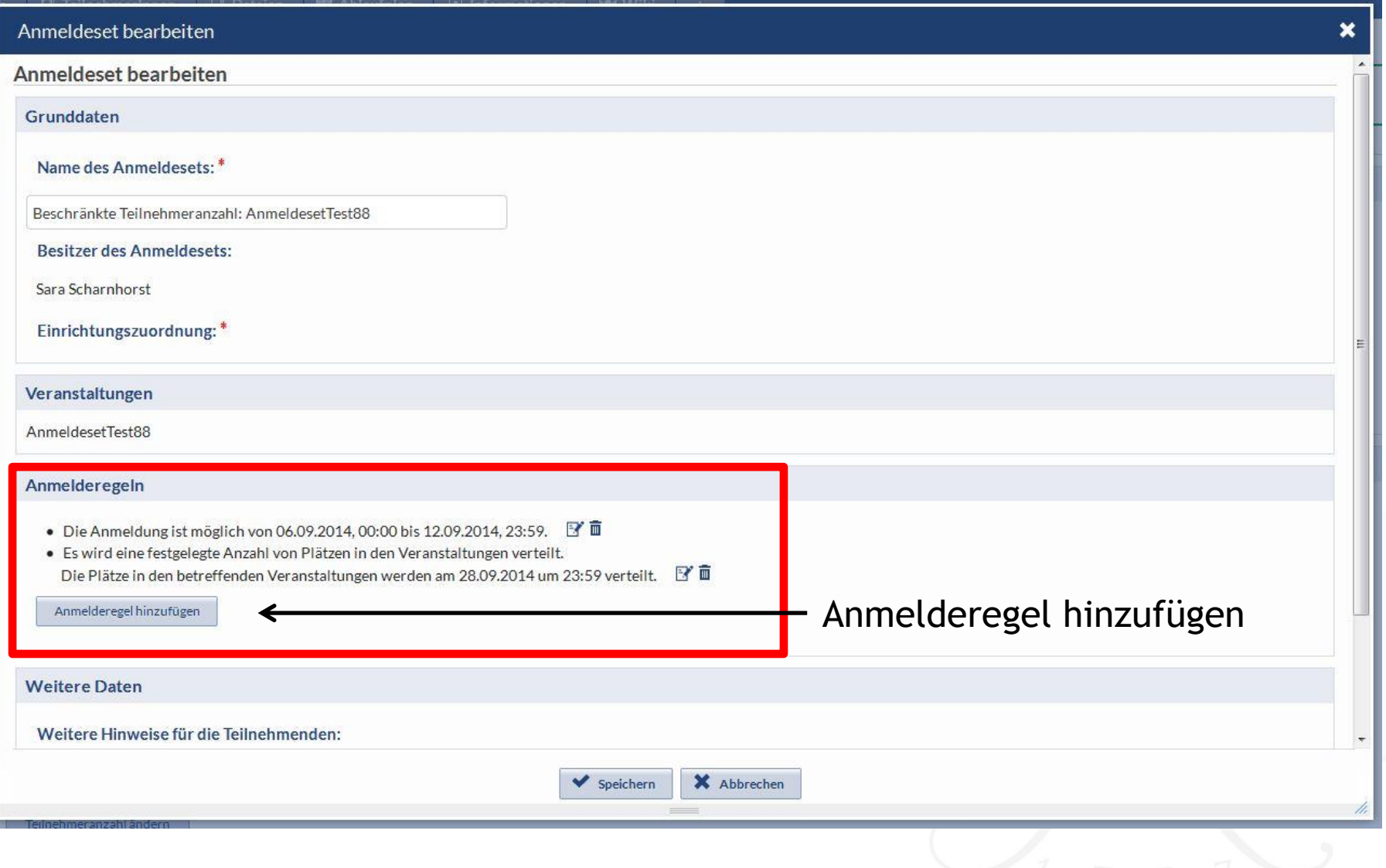

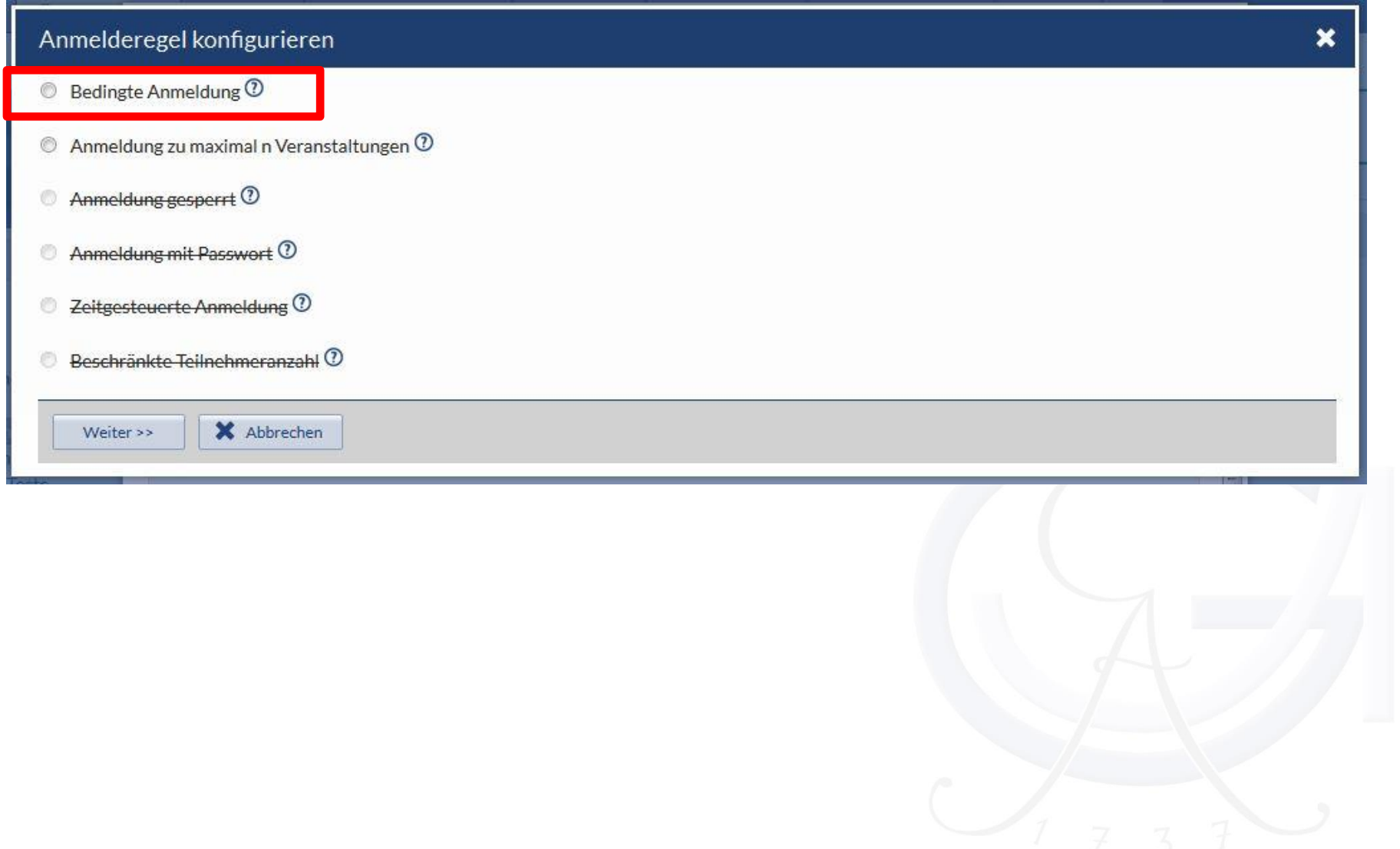

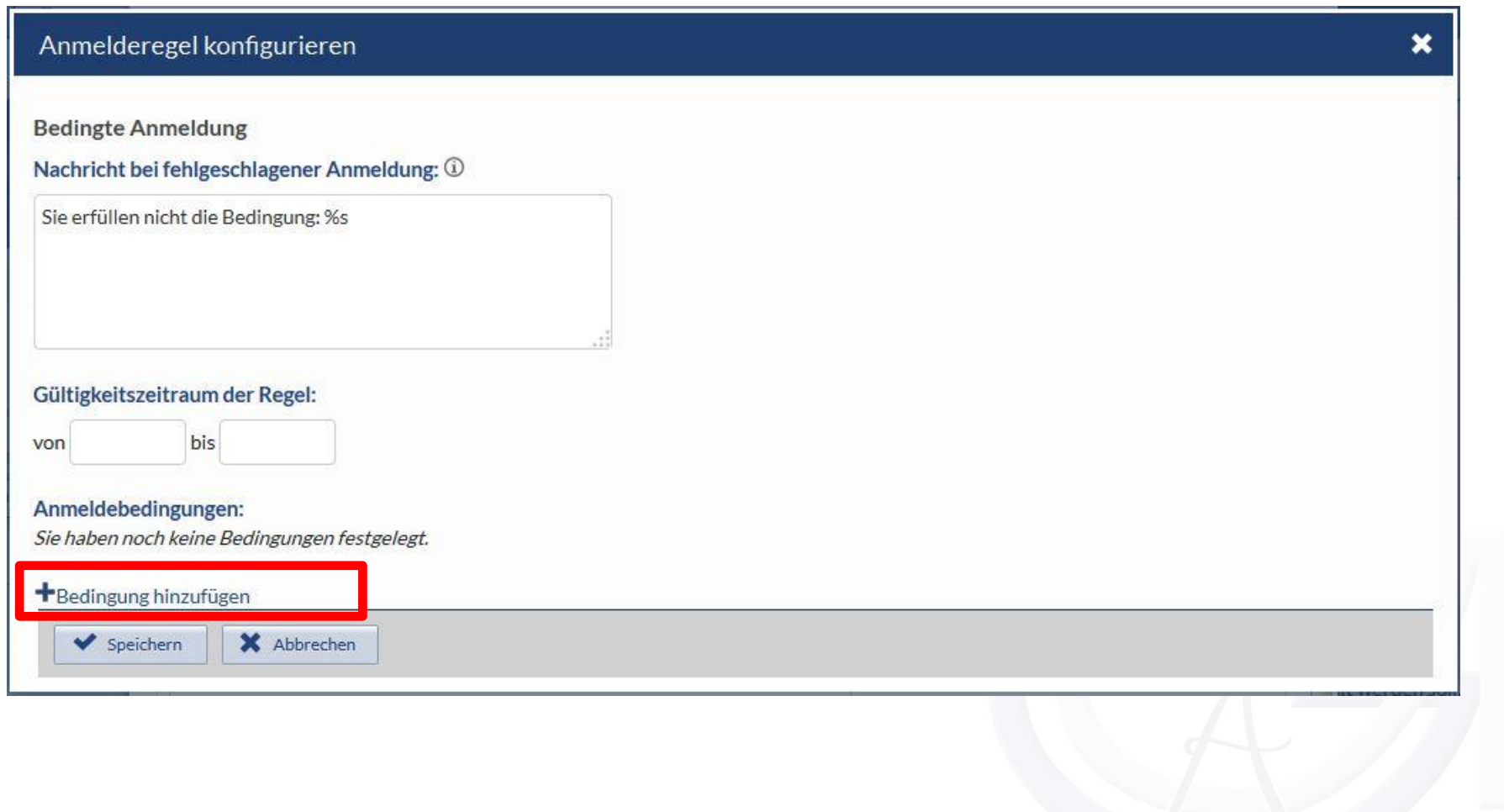

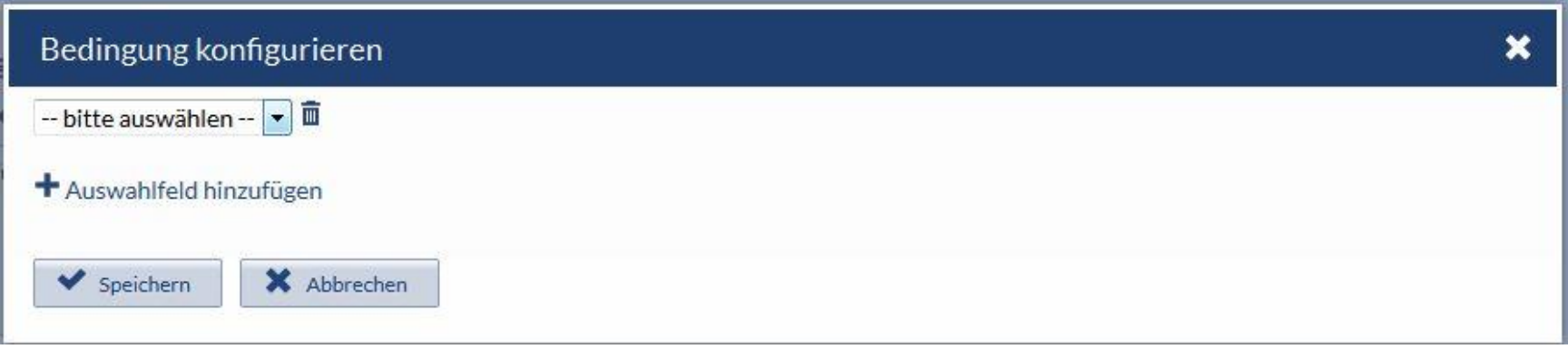

#### Auswahl zwischen:

Abschluss gleich/ungleich (Fachsemester maximal/mindestens) Studienfach gleich/ungleich

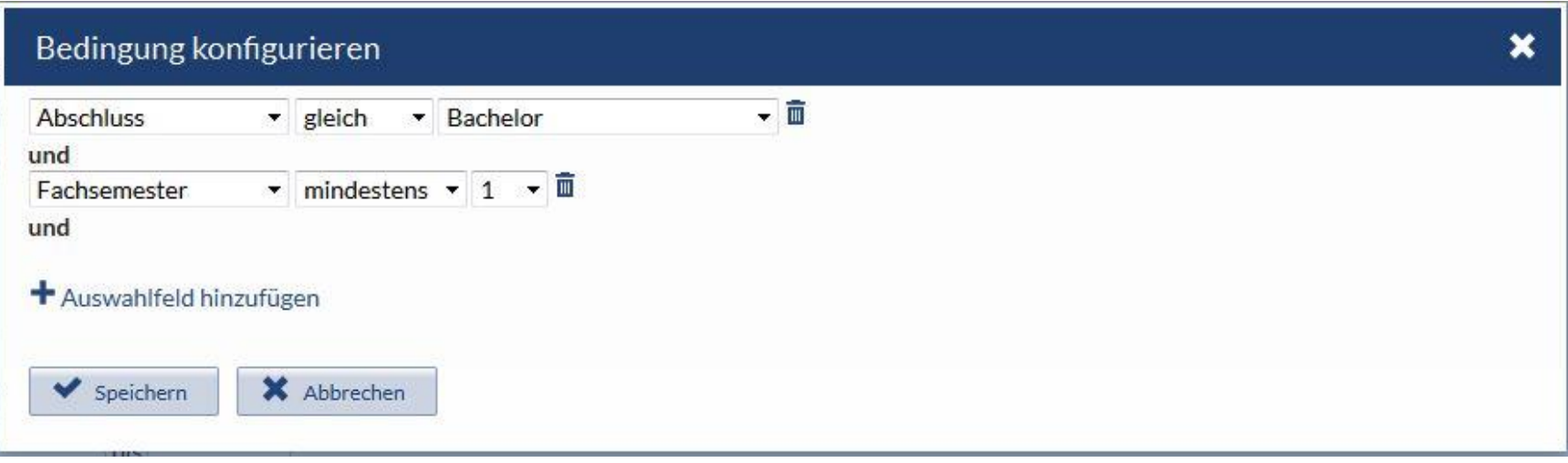

Auswahlfeld hinzufügen: weitere Bedingung mit UND

ODER-Bedingung: Erste Bedingung festlegen Speichern  $\rightarrow$  weitere Bedingung festlegen

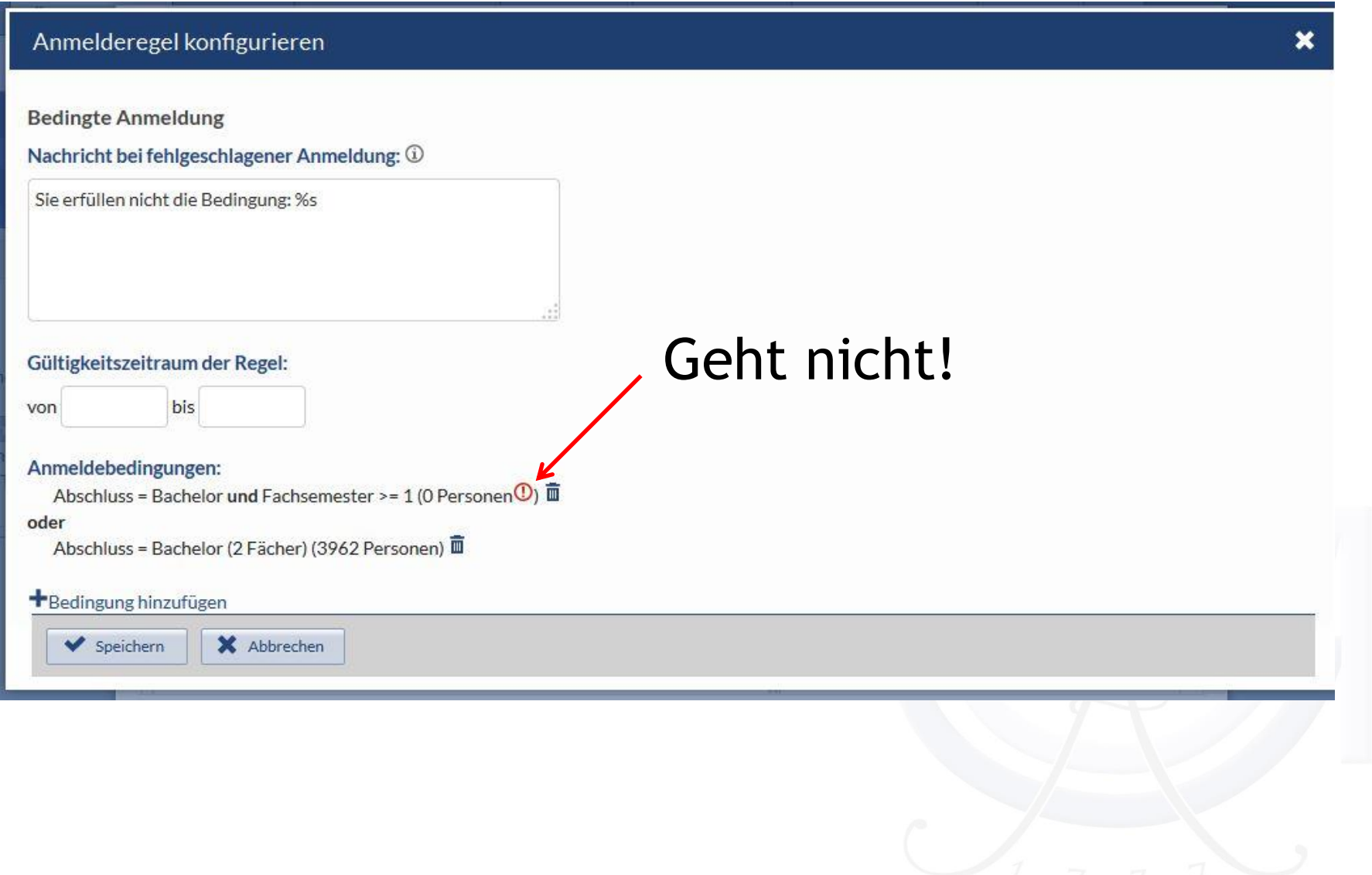

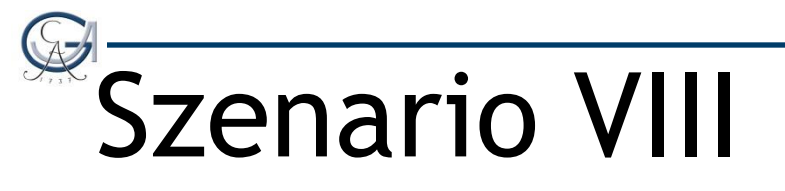

Ich möchte nur Studierende in meinem Seminar haben, die auch in der Vorlesung sind!

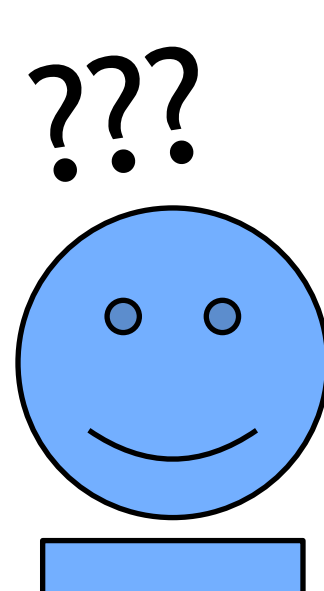

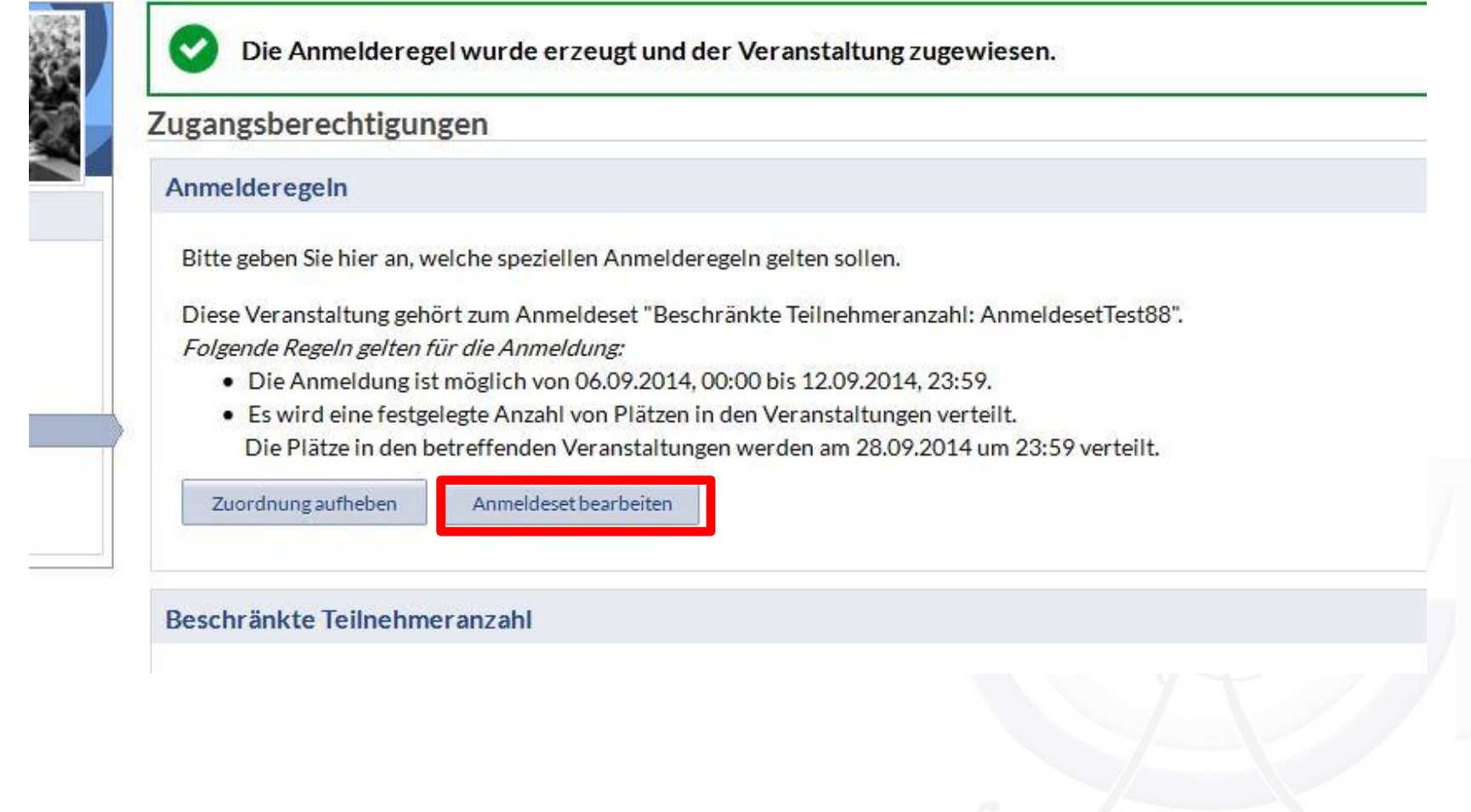

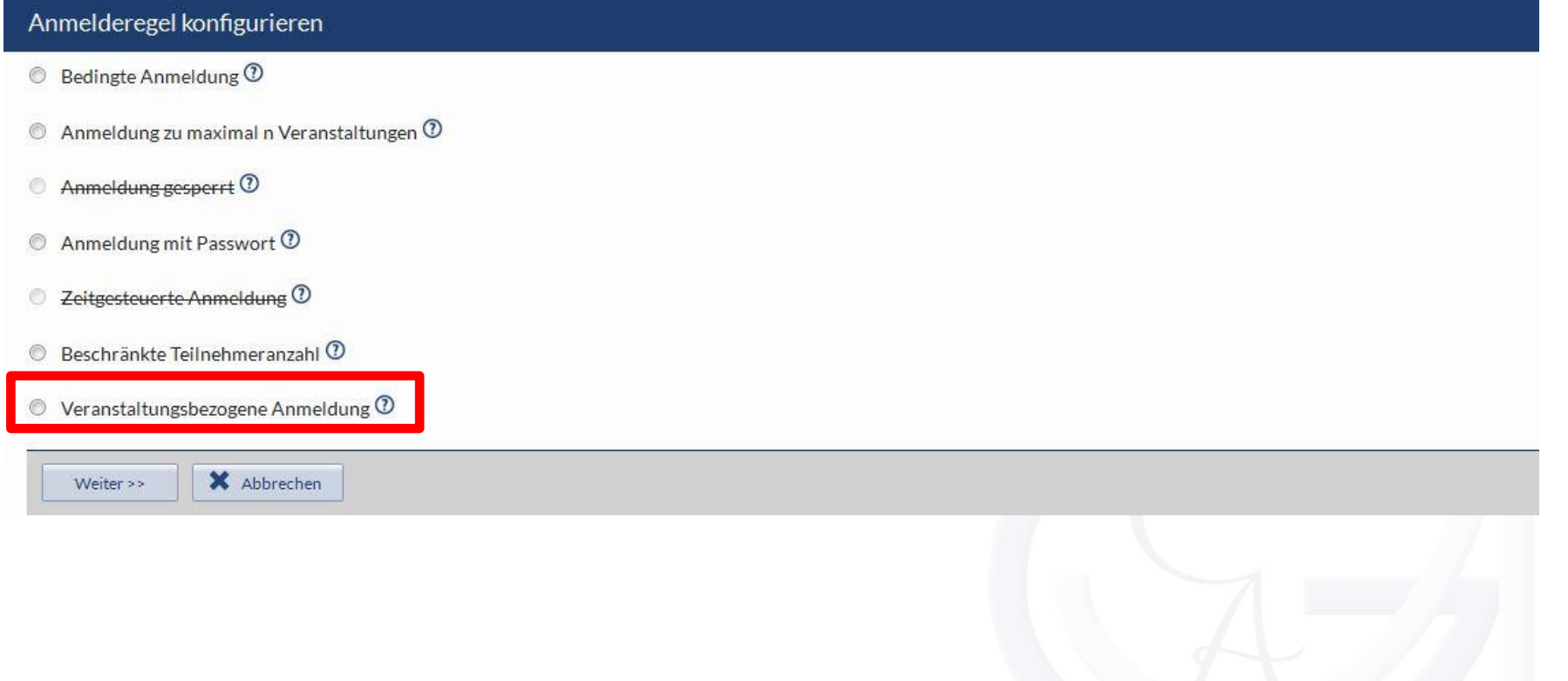

Anmelderegel konfigurieren

Veranstaltungsbezogene Anmeldung

Nachricht bei fehlgeschlagener Anmeldung: 1

Sie sind nicht als Teilnehmer der Veranstaltung: %s eingetragen.

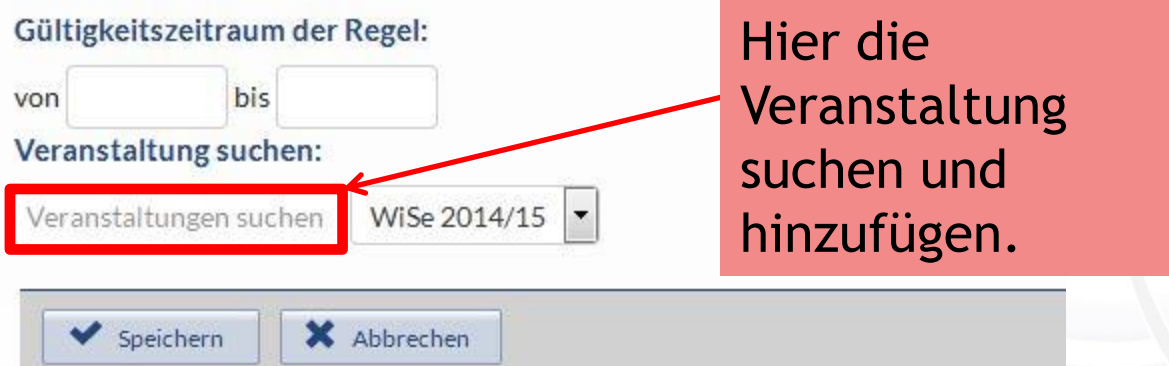

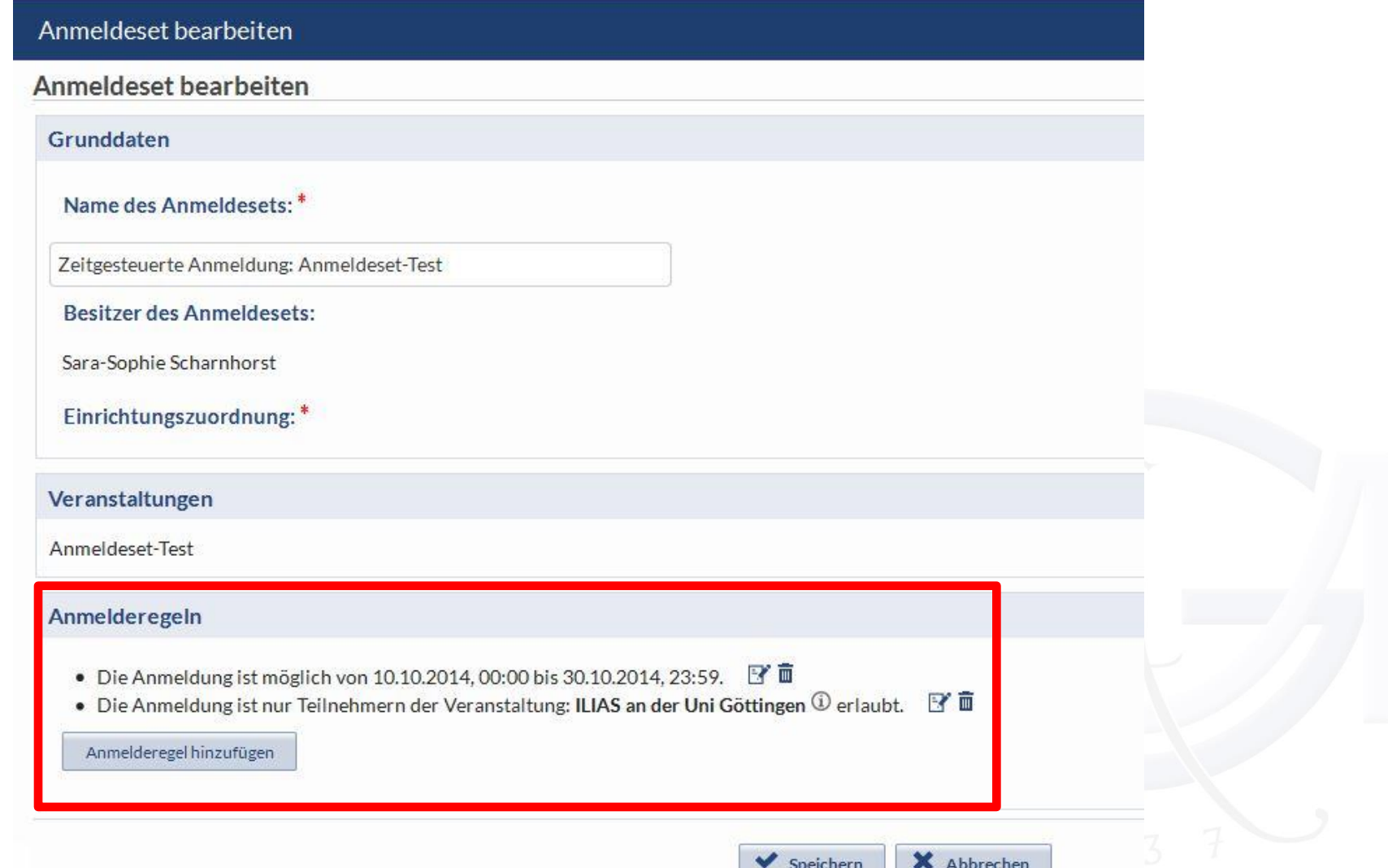

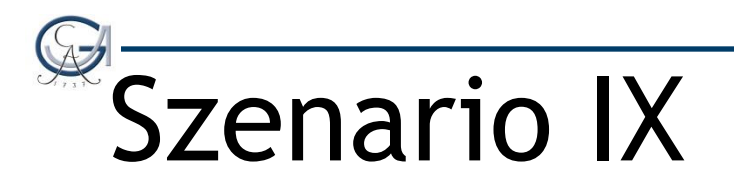

### Kann ich mehrere Veranstaltungen einem Anmeldeset zuordnen?

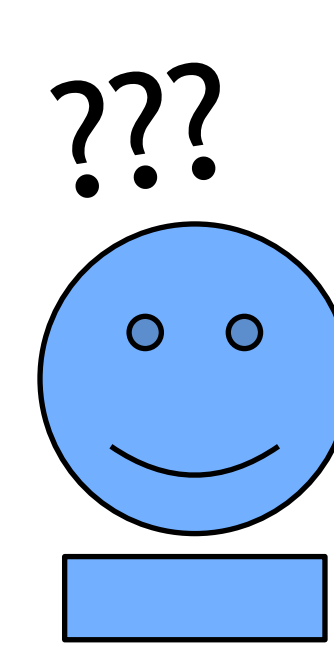

### Zuordnung zu einem Anmeldeset

- Wenn ein Administrator ein Anmeldeset für die Einrichtung freigegeben hat, dann können Sie ihre Veranstaltung auch diesem zuordnen. A
	- Änderungen können daran dann nicht vorgenommen werden!
- B. Wenn Sie als Dozent mehrere Veranstaltungen mit dem gleichen Anmeldeverfahren haben, dann können Sie in einer Veranstaltung ein Anmeldeset definieren und alle Veranstaltungen diesem zuordnen.

## Zuordnung zu einem Anmeldeset

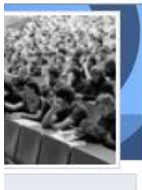

Zugangsberechtigungen

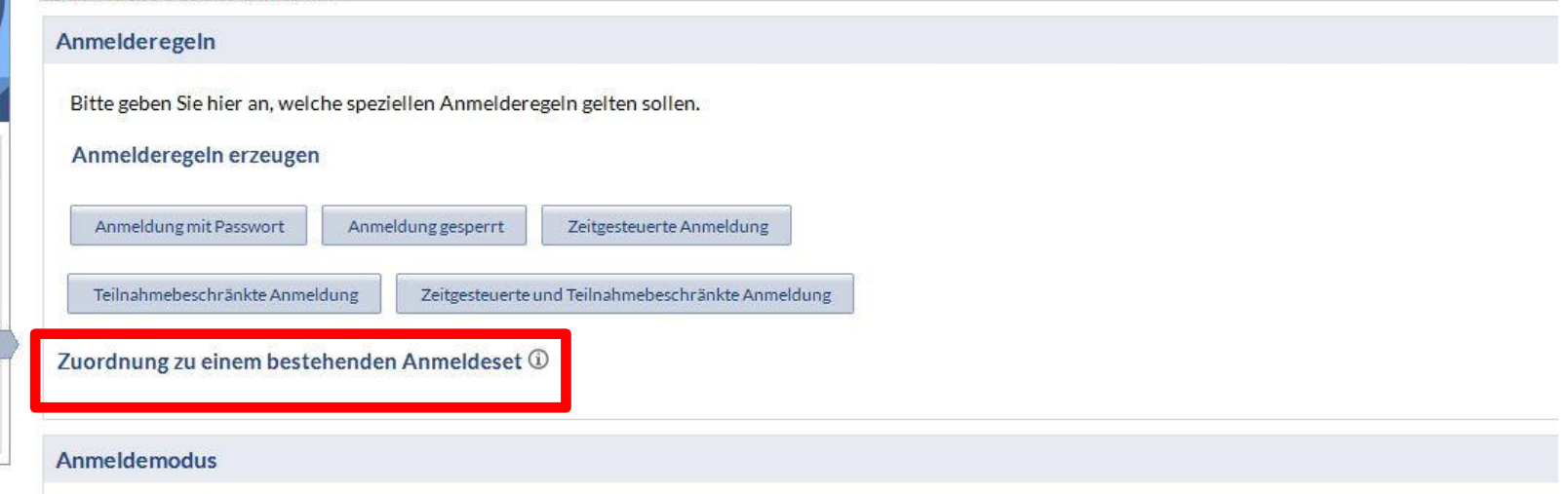

Bitte wählen Sie hier einen Anmeldemodus aus:

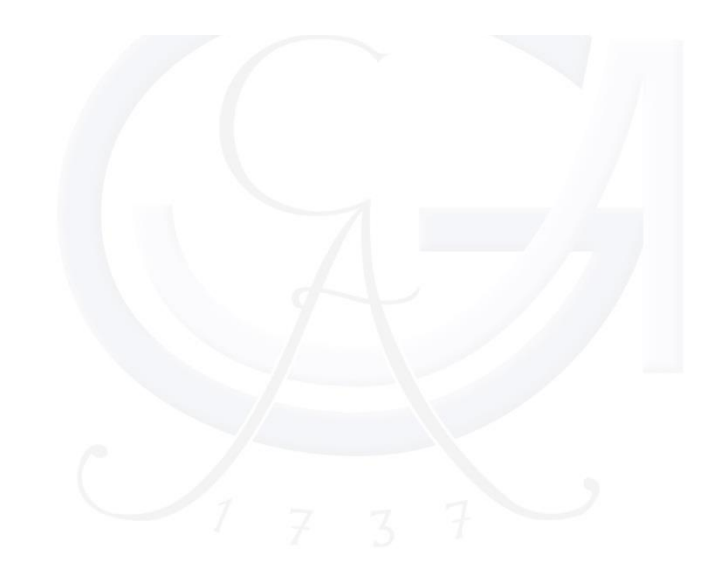

## Zuordnung zu einem Anmeldeset

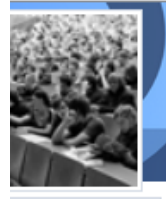

#### Zugangsberechtigungen

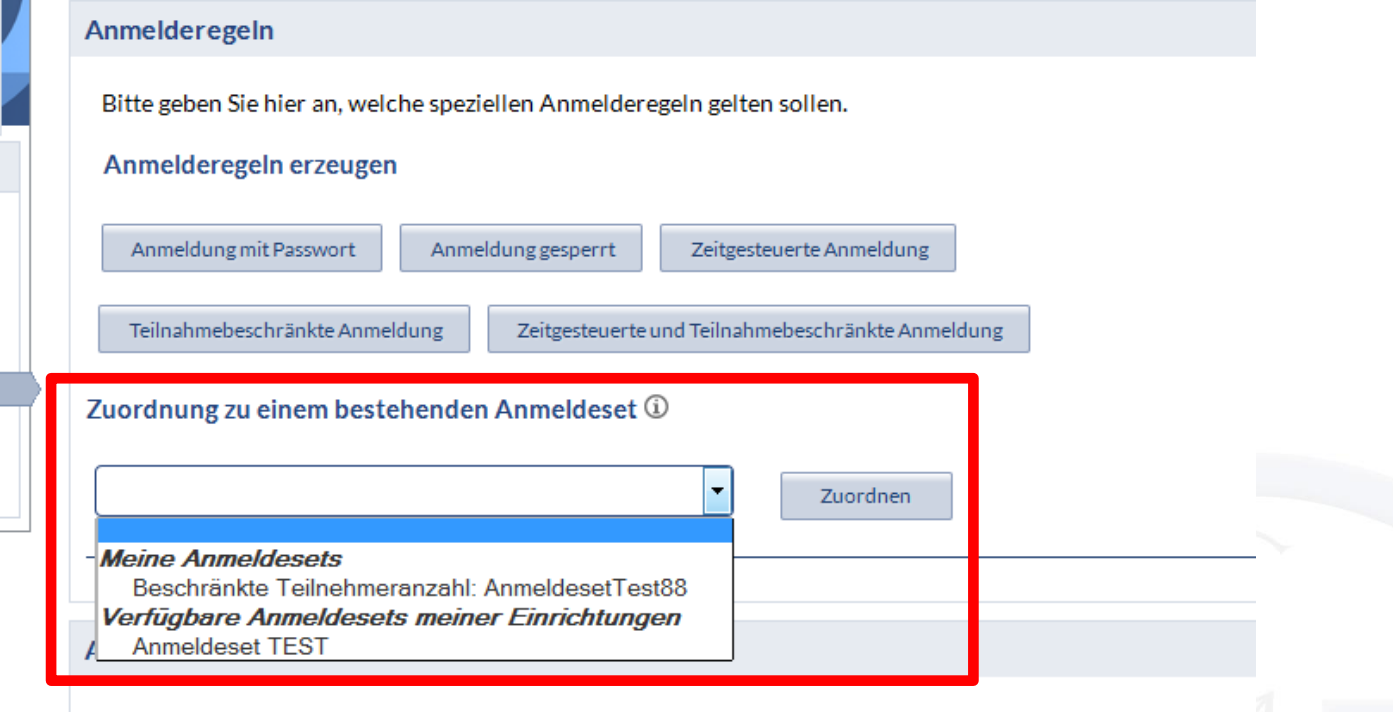

Bitte wählen Sie hier einen Anmeldemodus aus:

- **Direkter Eintrag**  $\bullet$
- Vorläufiger Eintrag

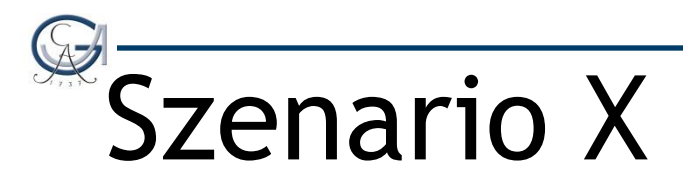

In unseren Veranstaltungen morgens um 8Uhr sind immer noch Plätze frei, nachmittags um 16Uhr ist es überlaufen…

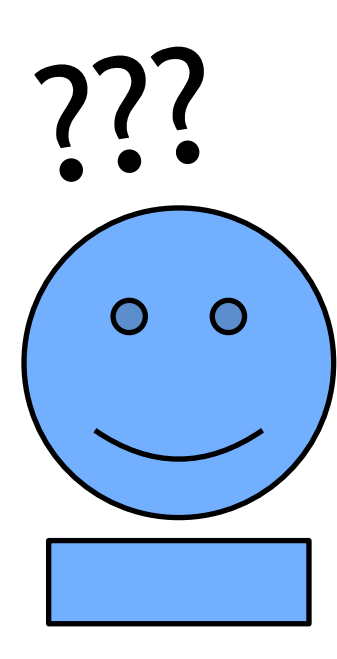

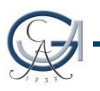

### Anmeldung zu maximal n Veranstaltung

Anmeldeverfahren konfigurieren und dann "Anmeldeset bearbeiten"  $\rightarrow$  "Anmelderegel hinzufügen" und folgendes auswählen:

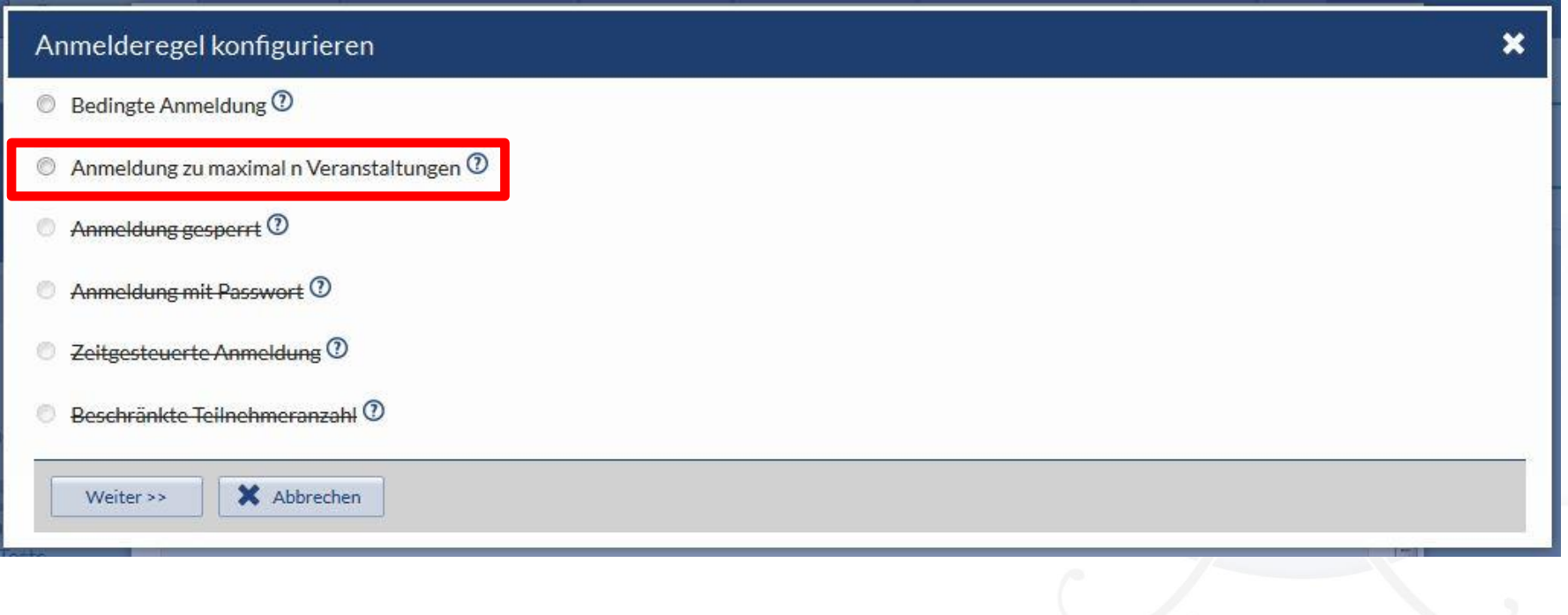

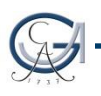

### Anmeldung zu maximal n Veranstaltung

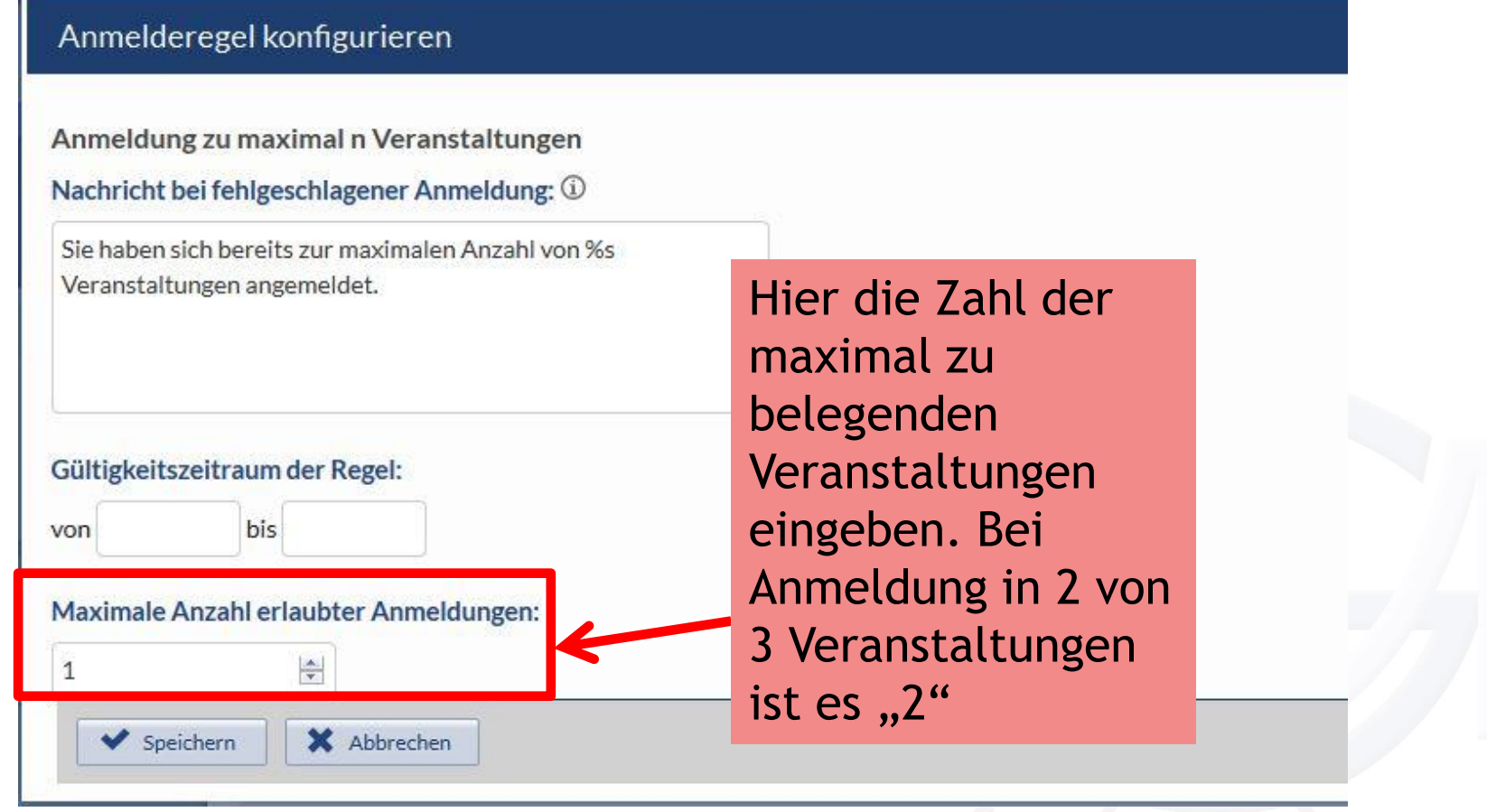

## Anmeldemodus

#### Anmeldemodus

Bitte wählen Sie hier einen Anmeldemodus aus:

- Direkter Eintrag  $\circ$
- Vorläufiger Eintrag

#### verbindliche Anmeldung:

Anmeldung ist verbindlich. (Teilnehmer können sich nicht austragen.)

Anmeldemodus ändern

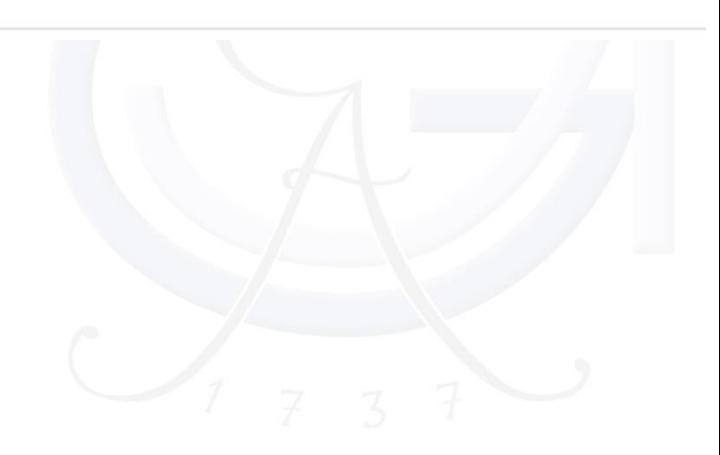

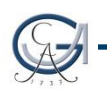

#### Ansprechpartner an der Universität Göttingen

Christian Fliegner Anwendungsbetreuung E-Learning Tel.: 0551 / 39 10719 E-Mail: christian.fliegner@uni-goettingen.de Sara-Sophie Scharnhorst E-Learning-Beratung und –Qualifizierung Tel.: 0551 / 39 20131 E-Mail: sara-sophie.scharnhorst@uni-goettingen.de